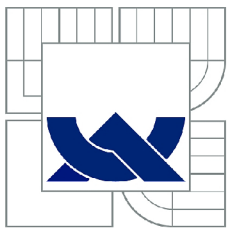

## VYSOKÉ UČENÍ TECHNICKÉ V BRNĚ

BRNO UNIVERSITY OF TECHNOLOGY

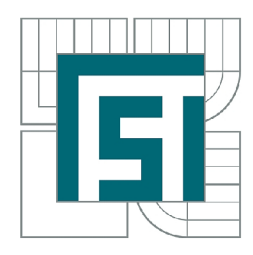

FAKULTA STROJNÍHO INŽENÝRSTVÍ ÚSTAV MECHANIKY TĚLES, MECHATRONIKY A BIOMECHANIKY FACULTY OF MECHANICAL ENGINEERING INSTITUTE OF SOLID MECHANICS, MECHATRONICS AND BIOMECHANICS

## ANALÝZA MODÁLNÍCH VLASTNOSTÍ LOPATKOVÉ ŘADY S LOPATKAMI SVÁZANÝMI Z-VAZBOU

MODAL ANALYSIS OF THE BLADES ROW TIED WITH Z-TIE

DIPLOMOVÁ PRÁCE MASTER'S THESIS

**AUTHOR** 

AUTOR PRÁCE BE. TOMÁŠ VALOUŠEK

**SUPERVISOR** 

VEDOUCÍ PRÁCE Ing. PETR LOŠÁK, Ph.D.

BRNO 2014

Vysoké učení technické v Brně, Fakulta strojního inženýrství

Ustav mechaniky těles, mechatroniky a biomechaniky Akademický rok: 2013/2014

## **ZADÁNÍ DIPLOMOVÉ PRÁCE**

student(ka): Bc. Tomáš Valoušek

který/která studuje v magisterském navazujícím studijním programu

#### obor: Inženýrská mechanika a biomechanika (3901T041)

Ředitel ústavu Vám v souladu se zákonem č. 111/1998 o vysokých školách a se Studijním a zkušebním řádem VUT v Brně určuje následující téma diplomové práce:

#### Analýza modálních vlastností lopatkové řady s lopatkami svázanými Z-vazbou

v anglickém jazyce:

#### Modal Analysis of the Blades Row Tied with Z-tie

Stručná charakteristika problematiky úkolu:

Lopatky parních turbín bývají v některých případech vůči sobě svázaný, čímž se dociluje snížení vibrací. V tomto případě jsou lopatky svázany tzv. Z-vazbou. Úkolem této práce je provést modálni analýzu takto svázané lopatkové řady.

Cíle diplomové práce:

1) Pomocí 3D scanneru vytvořit výpočtový model lopatky

2) Provést modálni analýzu volné lopatky, porovnat výsledky s výstupy experimentální modálni analýzy

3) Stanovit velikost kontaktní plochy v Z-vazbě

4) Aplikovat okrajové podmínky do Z-vazby a s využím cyklické symetrie provést modálni analýzu lopatkové řady

Seznam odborné literatury:

[1] Petruška, J.: Počítačové metody mechaniky I a II, Metoda konečných prvků, VUT FSI v Brně, listopad 2003

[2] Petruška, J.:MKP v inženýrských výpočtech, VUT FSI v Brně

[3] Wriggers P., N. Udo.: Analysis and Simulation of Contact Problem, Springer, May 11, 2006

Vedoucí diplomové práce: Ing. Petr Lošák, Ph.D.

Termín odevzdání diplomové práce je stanoven časovým plánem akademického roku 2013/2014. V Brně, dne 22.11.2013

L.S.

prof. Ing. Jindřich Petruška, CSc. prof. RNDr. Miroslav Doupovec, CSc., dr. h. c. Ředitel ústavu Děkan fakulty

#### **Abstrakt**

Tato práce se zabývá modálni analýzou lopatkové řady parní turbíny svázané Z-vazbou. Práce byla řešena pomocí konečnoprvkového systému ANSYS. V práci je využito cyklické symetrie s cílem získat vlastní frekvence celého olopatkovaného disku. Dalším cílem práce bylo zjisti vlastní frekvence volné lopatky a porovnat je s výsledky získanými z experimentu. Pro vytvoření 3D modelu lopatky bylo použito 3D skeneru a CAD systému CATIA.

#### **Summary**

This thesis is about modal analysis of the rotor blades row tied with Z-tie. Thesis was solved by finite element system ANSYS. Cyclic symmetry was used in this thesis with the aim of obtain eigen frequency of bladed disc. The next aim of this thesis was to find eigen frequency of the free rotor blades and to compare it with frequency obtained from experiment. 3D model was created by 3D scanner and CAD system CATIA.

#### **Klíčová** slova

Modálni analýza, cyklická symetrie, kontaktní úloha, 3D skener

#### **Keywords**

Modal analysis, cyclic symmetry, contact problem, 3D scanner

VALOUŠEK, *T. Analýza modálních vlastností lopatkové řady s lopatkami svázanými Zvazbou.* Brno: Vysoké učení technické v Brně, Fakulta strojního inženýrství, 2014. 48 s. Vedoucí Ing. Petr Lošák, Ph.D.

Prohlašuji, že jsem diplomovou práci vypracoval samostatně pod vedením vedoucího Ing. Petra Lošáka, Ph.D. a s použitím všech zde uvedených zdrojů.

Bc. Tomáš Valoušek

Tímto bych chtěl poděkovat vedoucímu diplomové práce Ing. Petru Lošákovi, Ph.D. za jeho pomoc během zpracování diplomové práce. Dále bych chtěl poděkovat a věnovat tuto práci svým rodičům, kteří mi umožnili tuto práci realizovat a také svoji přítelkyni za trpělivost a povzbuzování během psaní této práce.

Bc. Tomáš Valoušek

### *OBSAH*

## **Obsah**

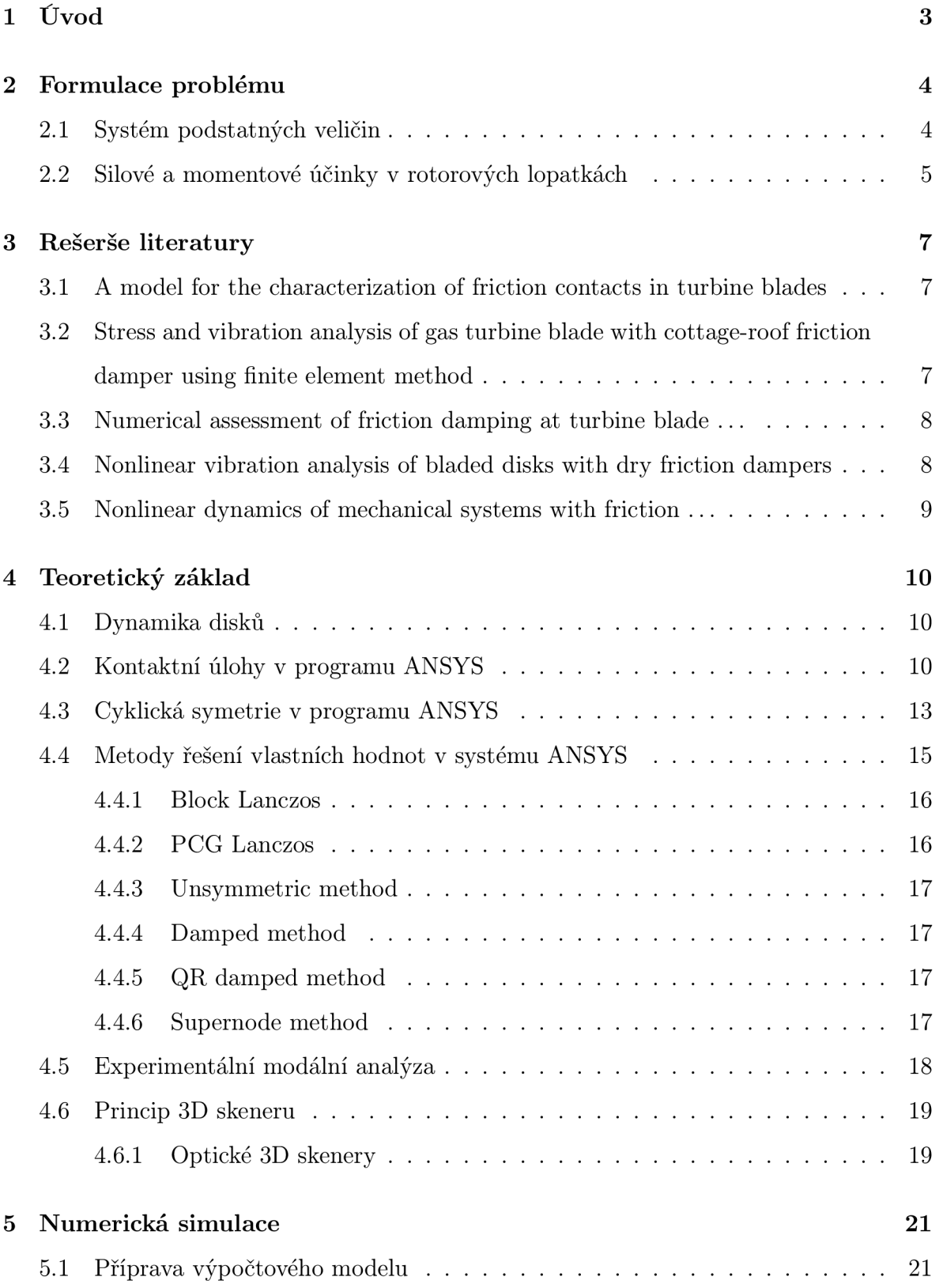

#### *OBSAH*

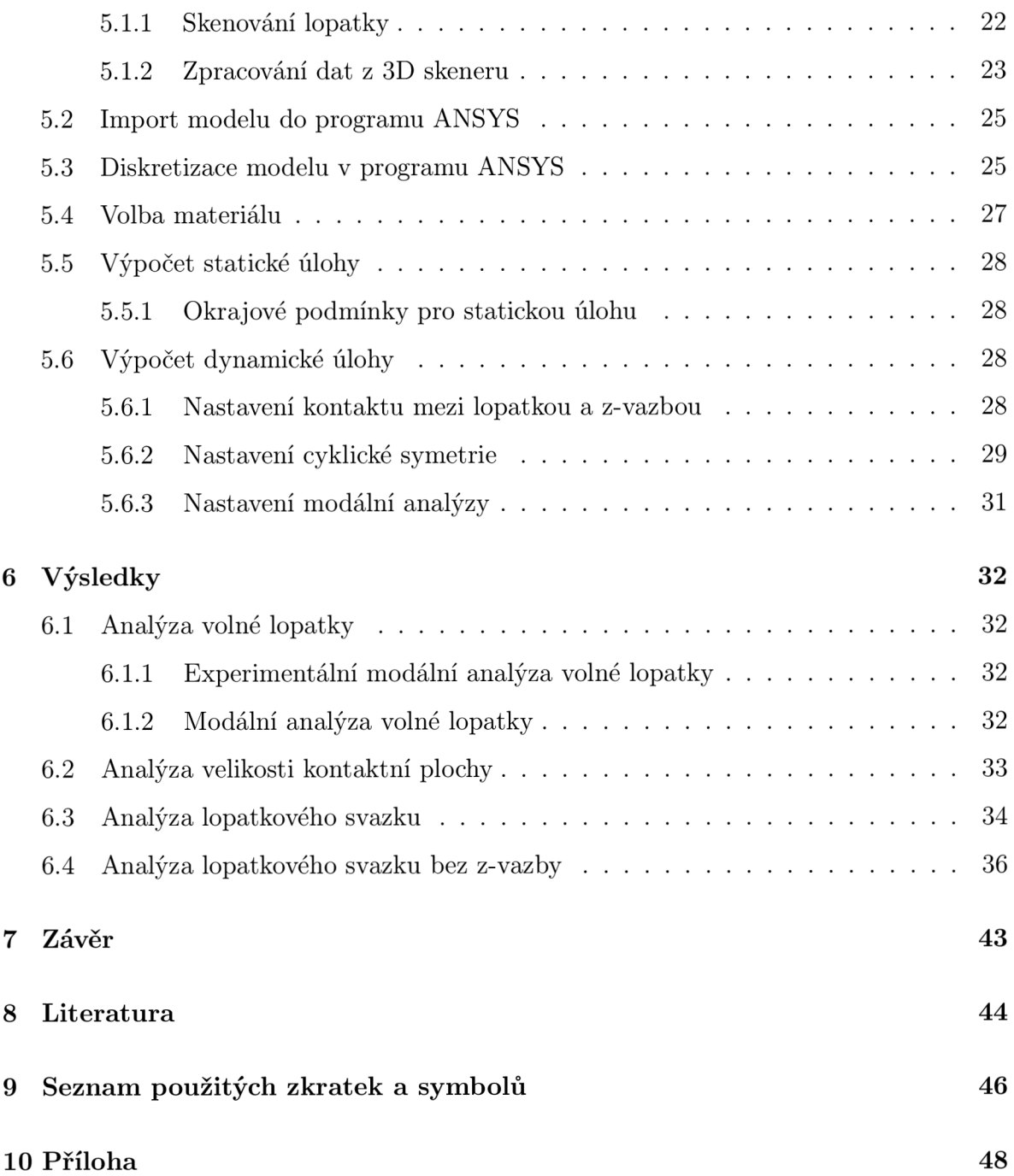

## **1 Úvod**

Parní turbíny byly objeveny před více než sto lety, za tu dobu prošly mnoha změnami, avšak princip, na kterém pracují, se nemění. V podstatě jde o přeměnu tepelné energie na pohybovou. Aby došlo k otáčení hřídele rotoru je potřeba, aby pára, která proudí skrze turbínu, vyvolala moment působící na lopatku.

Parní turbíny nacházejí své uplatnění v mnoha odvětvích, mohou například sloužit k pohonu kompresorů v chemickém průmyslu, k pohonu lodí, byly také zkoušeny k využití pohonu lokomotiv, tato varianta se však v praxi neosvědčila. Nejčastějším využitím parních turbín je v oblasti výroby elektrické energie. Jsou nedílnou součástí většiny energetických zařízení sloužících k výrobě elektrické energie.

Jelikož turbíny pracují za vysokých teplot a vysokých otáček, je k jejich návrhu potřeba zapojit více vědních oborů. Při návrhu jsou využívány znalosti z oblasti termodynamiky, mechaniky, materiálového inženýrství a dalších oborů.

Každá parní turbína má svoji statorovou a rotorovou část. Lopatky se vyskytují na statorové i rotorové části. Statorové lopatky slouží k usměrnění proudění páry tak, aby působila správnou rychlostí a směrem na rotorové lopatky. Funkcí rotorových lopatek je přenést moment na rotor turbíny. Během provozu turbíny dochází ke kmitání rotorových lopatek, které může mít různé příčiny. Pro snížení amplitudy kmitání se používají tlumící a výztužné prvky. Použitím výztužných prvků dojde ke spojení lopatek a současně s tím se změní i vlastní frekvence celé soustavy. Nejčastěji se jako výztužné prvky používají bandáže nebo také výztužné dráty. Tlumící prvky jsou aktivovány až při působení odstředivé síly, kdy dojde mezi listem lopatky a tlumícím členem ke vzájemnému tření, které snižuje amplitudu kmitání. Jedním z příkladů tlumícího členu jsou lopatky svázané Z-vazbou. Z-vazba je zobrazena na obr. 1.1. [1]

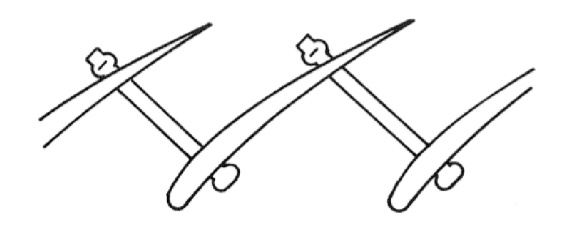

Obrázek 1.1: *Spojení lopatek pomocí Z-vazby[2]* 

## **2 Formulace problému**

Lopatky parních turbín během provozu kmitají ať už vlivem nevývahy nebo vlivem interakce s plynným médiem. Snahou při vývoji každé turbíny je, aby toto kmitání bylo co možná nejmenší, nejlépe žádné, ale to je v současné technické praxi vyloučené. Jedním způsobem, jak takové kmitání utlumit, je použít nějaký tlumící člen na lopatky turbíny. Podle [1] jsou tyto prvky na jednu stranu pro provoz turbíny nežádoucí z hlediska aerodynamiky, v některých případech jsou však nevyhnutelné. Tyto prvky mají za úkol snížit amplitudu kmitání a to pomocí tření, které vzniká mezi třecím elementem a lopatkou. Jedním z přístupů je přidat tlumení vlivem tření, kde jednou z možností je svázat lopatky vzájemně mezi sebou pomocí z-vazby a tím zvýšit tuhost lopatek. Problémem pro stanovení tuhosti je neznalost kontaktní plochy mezi vazbou a lopatkou. Modálni analýza v programu ANSYS neumí zahrnout do výpočtu modálních vlastností nelinearity, které se v úloze objevují v podobě kontaktu. Proto byla úloha rozdělena do dvou části, kdy se v první části řešila jen statická úloha, při které se hledala velikost kontaktní plochy. Pro zahrnutí všech tvarů kmitů bylo potřeba pro výpočet modálních vlastností nastavit cyklickou symetrii s použitím RPS. Takto získaný model olopatkovaného disku snižuje výpočetní čas.

V této práci byly řešeny dva následující problémy:

- zjistit velikost kontaktní plochy u z-vazby
- zjistit vliv z-vazby na tlumení

### 2**.1** Systém podstatných veličin

Tato kapitola je zpracována podle [3]

- **SO Okolí:** Objekt je uložen ve statorové skříni a jediné co na něj působí z okolí je pára proudící skrze statorovou skříň.
- **SI Geometrie:** Geometrie lopatky je získána z 3D skeneru.

#### *2.2. SILOVÉ A MOMENTOVÉ ÚČINKY V ROTOROVÝCH LOPATKÁCH*

- **• S2 Vazby k objektu:** Během provozu dochází k vazbě vlivem odstředivé síly. Tyto síly vyvolají vazbu mezi lopatkou a oběžným kolem a také dojde k vazbě mezi lopatkou a z-vazbou.
- S3 Aktivace z okolí: Proudící pára interaguje s lopatkami, tato interakce zapříčiní, že se rotor začne otáčet.
- **S4 Ovlivnění z okolí:** Proudící pára způsobuje vibrace lopatky.
- **S5 Vlastnosti struktury:** Vlastnosti struktury jsou popsány materiálovými vlastnostmi.
- **S6 Stavy objektu:** Objekt je ve stavu napjatosti, která je vyvolána působením odstředivé síly na objekt. Dochází ke kontaktu lopatky a z-vazby.
- **S7 Projevy:** Deformace lopatky vyvolaná odstředivou silou a aerodynamickými silami.
- **S8 Důsledky projevů:** Změna velikosti kontaktní plochy mezi lopatkou a z- -vazbou, tím dochází i ke změně modálních vlastností celé soustavy.

### 2.2 Silové a momentové účinky v rotorových lopatkách

U lopatek parních turbín dochází k dynamickému a statickému namáhání, jednotlivé složky jsou přehledně popsány v [1], odkud je převzata následující tab. 2.1.

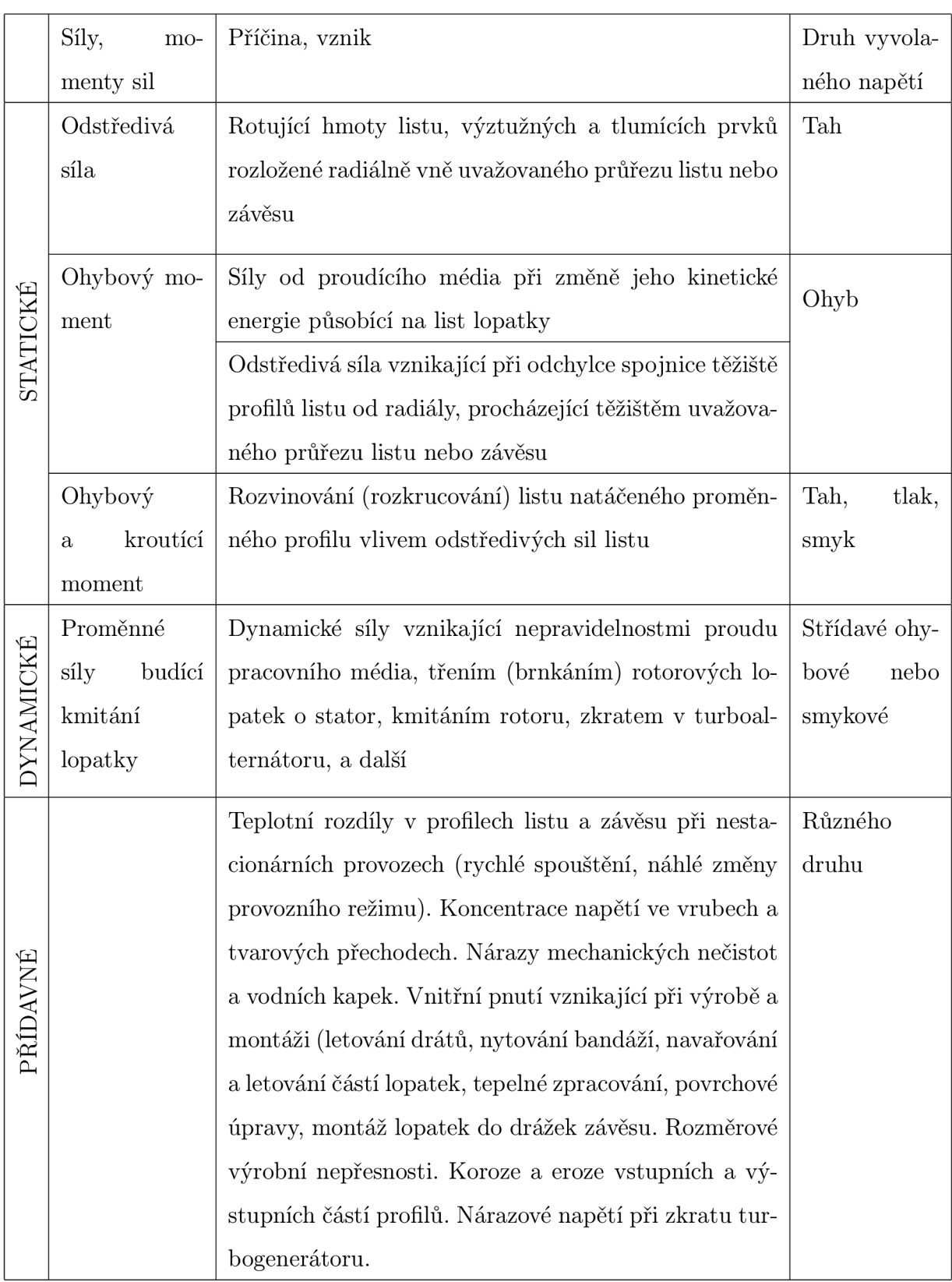

### *2.2. SILOVÉ A MOMENTOVÉ ÚČINKY V ROTOROVÝCH LOPATKÁCH*

Tabulka 2.1: *Silové a momentové účinky* [1]

## **3 Rešerše literatury**

## 3**.1** A model for the characterization of friction contacts in turbině blades[4]

Napětí vyvolané vibracemi může vést k významnému snížení životnosti lopatek. K předpovědi velikosti vibrační amplitudy je nezbytné provést přesnou dynamickou analýzu. Reakce systému na tyto silové účinky je značně závislá na přítomnosti kontaktních vazeb, jako jsou tlumiče vibrací a různá spojení lopatek. Autor v tomto článku navrhuje model, který charakterizuje třecí kontakt nekulové geometrie vycházející z Coulombova zákona pro tření s konstantním koeficientem tření a konstantní normálovou silou.

## 3.2 Stress and vibration analysis of gas turbině blade with cottage-roof friction damper using finite element method [5]

V tomto článku se autor zabývá simulací chování lopatky s klínovým tlumičem i bez něj pomocí použití systému ANSYS. Autor prvně získá výsledky ze simulace lopatky bez použití tlumiče a poté provede stejnou simulaci s použitím třecího klínového tlumiče. Tření je řešeno pomocí kontaktních prvků Target a Contact a kontakt je vytvořen mezi povrchem lopatky a tlumiče. Lopatka je při simulaci vystavena proudění horkého stlačeného plynu, který způsobuje otáčení rotoru na jeho provozní rychlosti. Dále autor analyzuje vlastní frekvence a tvary kmitání.

## 3.3 Numerical assessment of friction damping at turbine blade root joints by simultaneous calculation of the static and dynamic contact loads [6]

Perfektní naladění turbínových lopatek s cílem zamezit vysokocyklové únavě vlivem vibrací, je často nemožné kvůli vysoké modálni hustotě olopatkovaných disků. K získání předpovědi velikosti rezonančního napětí turbínových lopatek je nutné přesné modelování třecího tlumení. Jedním z nejčastějších třecích tlumičů je spojování lopatek u kořene, kde dochází ke zmaření energie pomocí přidání třecího tlumiče, na kterém dochází k mikroskluzu mezi lopatkami a rotorem vlivem odstředivých sil. Tření působící na lopatce tlumí její vibrace. V tomto článku je představena metoda pro výpočet třecí síly vyskytující se ve spojení kořene lopatky. Metoda je založena na vylepšené verzi kontaktního modelu, který je v současnosti používán pro nelineární dynamické analýzy turbínových lopatek. Propracovaný kontaktní model je zaveden v numerickém řešiči založeném na harmonicky vyvážené metodě schopné spočítat stabilitu dynamické odezvy lopatky. Navrhnutá metoda umožňuje řešit statickou a dynamickou rovnováhu rovnic lopatek a disků bez jakýchkoliv předpřipravených statických analýz potřebných pro výpočet působícího statického zatížení na kontaktním rozhraní.

## 3.4 Nonlinear vibration analysis of bladed disks with dry friction dampers [7]

V této práci je navržen nový model pro analýzu vibrací lopatek s třecími tlumiči. Cílem této studie je vyvinout vícelopatkový model, který je přesný a jednoduše analyzovatelný, takže může být použit pro efektivní návrh třecích tlumičů. Navržený nelineární model pro olopatkovaný disk zahrnuje všechny lopatky s třecím tlumením na rozhraní lopatka-lopatka nebo také lopatka-plášť. Důležitou vlastností tohoto modelu je, že mechanizmy makro i mikro skluzu jsou v něm použity pro reprezentování třecího tlumení. Model je jednoduše analyzovatelný jak je tomu v případě makro skluzu a ještě k tomu zahrnuje vlastnosti reálnějšího mikro skluzu. Nelineární model s více stupni volnosti olo-

#### *3.5. NONLINEAR DYNAMICS OF MECHANICAL SYSTEMS WITH FRICTION ...*

pátkovaného disku je analyzován ve frekvenční oblasti aplikováním quasiho linearizační techniky, která transformuje nelineární diferenciální rovnice na nelineární algebraické rovnice. Metoda podstatně snižuje výpočetní náročnost v porovanání s časovou náročností nelineární úlohy. Díky tomu je možné získat přesnější model zahrnutím všech lopatek na disku. Disk samotný a všechny třecí tlumiče v systému nejsou totožné ve všech částech geometrie. Platnost této metody je znázorněna porovnáním výsledků získaných v této práci s těmi uvedenými v literatuře a také s výsledky získanými z analýzy v časové oblasti. Studium vlivu přítomnosti třecího tlumiče na vibrační vlastnosti naladěného i nenaladeného systému olopatkovaného disku je realizováno na systému s 20 lopatkami. To ukázalo, že metoda může být použita pro naleznutí optimální hodnoty třecího tlumiče na olopatkováném disku.

## 3.5 Nonlinear dynamics of mechanical systems with friction contacts: Coupled static and dynamic Multi- -Harmonic Balance Method and multiple solutions [8]

V tomto článku autor vysvětluje na příkladu systému s pružinou a hmotou, že je možno v případě nespojitého řešení dosáhnout několika možných výsledků, protože může existovat mnoho různých statických konfigurací. Navíc nespojité řešení může někdy dávat chybné výsledky, potom výpočet statického kontaktního zatížení provedeného předem, se může lišit od aktuálního statického zatížení spočítaného v daný okamžik pro spojité řešení. Výsledkem nepřesně spočítaného statického zatížení, je také předpověď velikosti amplitudy systému nepřesná. Konkrétně je demonstrováno tak, že když kontakt dospěje do stavu skluzu, statické kontaktní zatížení spočítané napěťovou analýzou je modifikováno skluzovým jevem a ve stejném čase upravený kontaktní tlak ovlivňuje množství tlumení produkované třecí silou. Proto autoři tohoto textu vyvinuli vylepšenou strategii se zahrnutím tohoto jevu a redukovali nejednoznačnost řešení do jednoho jediného výstupu.

## **4 Teoretický základ**

### 4**.1** Dynamika disků

Tato kapitola je zpracována podle [9]. Neolopatkované disky mají neomezený počet vlastních frekvencí a vlastních tvarů. Vlastní tvary jsou charakterizovány uzlovými průměry a kružnicemi, jejich příklady jsou uvedeny na obr. 4.1. Za rotace na disku vznikají dvě vlny, které se pohybují vzájemně proti sobě. Zde se rozlišuje, zda je vlna dopředná nebo zpětná. Dopředná vlna se šíří ve směru úhlové rychlosti *co* , zpětná se šíří ve směru opačném. Jejich vztahy jsou následující, pro dopřednou vlnu

$$
\Omega_{P+} = \Omega_{P0} + k\omega \tag{4.1}
$$

a pro zpětnou vlnu

$$
\Omega_{P-} = \Omega_{P0} - k\omega \tag{4.2}
$$

kde  $\Omega_{P0}$  je vlastní frekvence disku, k je násobek úhlové rychlosti a  $\omega$  je úhlová rychlost. Vlivem odstředivé síly během rotace disku, dochází ke zvýšení tuhosti. Na vybuditelnost konkrétního tvaru kmitání má velký význam tzv. stojatá vlna, která vznikne spojením dopředné a zpětné vlny. Podmínkou pro vznik stojaté vlny je, že obě musejí mít stejnou frekvenci a amplitudu. Je to vlna, která má za rotace nulovou úhlovou rychlost a tím pádem jsou uzlová místa během rotace trvale v klidu. Největší amplitudy je dosaženo během rotace na kritických otáčkách daného disku. Ty jsou dány vztahem

$$
\omega_{krit} = \frac{\Omega_{P0}}{m} \tag{4.3}
$$

### 4.2 Kontaktní úlohy v programu ANSYS

Tato kapitola je zpracována dle [10]. Kontaktní úlohy lze rozdělit do dvou následujících skupin:

- Tuhý poddajný
- Poddajný poddajný

#### *4.2. KONTAKTNÍ ÚLOHY V PROGRAMU ANSYS*

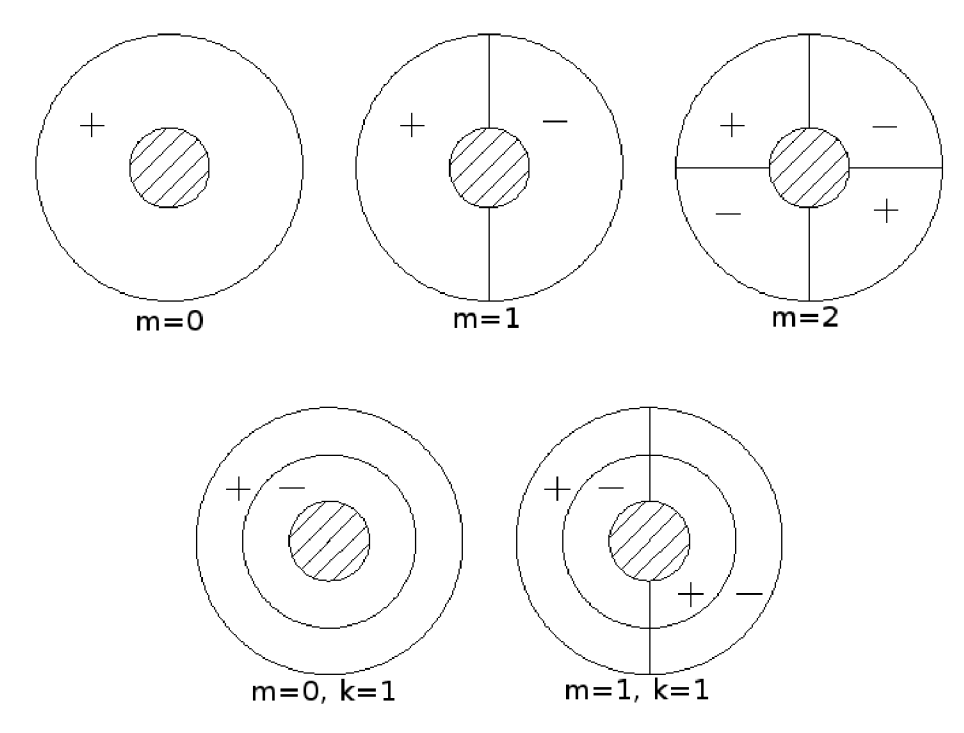

Obrázek 4.1: *Tvary kmitů disků* 

V úlohách spadajících do kategorie tuhý - poddajný je jedna nebo více kontaktních ploch označena jako tuhá . V případě úlohy typu poddajný - poddajný jsou všechna tělesa deformovaná, mají stejnou nebo podobnou tuhost. V programu ANSYS lze při vytváření kontaktů vybírat z následujících modelů:

- Uzel na uzel
- Uzel na povrch
- Povrch na povrch
- $\bullet$  Čára na čáru
- $\bullet$  Čára na povrch

Každý model používá jiný kontaktní prvek a je určen pro řešení různých problémů. Systém ANSYS rozezná, o jaký problém se jedná právě určením prvku kontaktu. Nejčastěji využívaným kontaktním modelem je model Povrch na povrch. Každý kontakt je definován prvky typu TARGET a CONTACT, jestliže se kontakt chová jako tuhý – podajný, potom jsou v kontaktu považovány za tuhé prvky typu TARGET . Při tvorbě kontaktu je potřeba identifikovat oblast, ve které dojde ke kontaktu těles během jejich deformace,

#### *4.2. KONTAKTNÍ ÚLOHY V PROGRAMU ANSYS*

viz. obr. 4.2. Tato oblast by měla být co nejmenší aby zbytečně nerostl výpočetní čas. Každý kontaktní pár je definován tzv. identifikátorem, což je číslo přiřazující příslušné prvky TARGET k příslušným prvkům typu CONTACT. Ke každému kontaktnímu páru lze přiřadit jejich vlastnosti pomocí tzv. reálných konstant. Pro kontakty typu Povrch na povrch nabízí ANSYS několik rozdílných algoritmů pro výpočet kontaktních úloh:

- **Penalty method:** Tato metoda je založena na tuhosti, která je zavedena mezi kontaktními povrchy pomocí tzv. kontaktní pružiny. Tuhost této pružiny se potom nazývá kontaktní tuhost.
- **Augmented Lagrangian method:** Je to opakující se řada předchozího algoritmu. Kontaktní tlak a třecí napětí je zvyšováno s každou iterací, díky tomu je konečná penetrace menší než přípustná tolerance. V porovnání s Penalty method dává tato metoda lepší výsledky a není tolik náchylná na velikost kontaktní tuhosti.
- **Pure Lagrange multiplier method:** Tato metoda vyžaduje nulovou penetraci a nulový skluz při kontaktu těles. Nevyžaduje kontaktní, normálovou a tečnou tuhost. Namísto toho vyžaduje rozmezí penetrace a maximální přípustné napětí. Tato metoda navyšuje stupně volnosti úlohy a vyžaduje další iterace ke stabilizování kontaktních podmínek, což vede k nárustu výpočetního času.
- **Lagrange multiplier method:** Tato metoda vyžaduje nulovou penetraci a dovoluje malé množství skluzu pro přenesení kontaktních podmínek.
- **Multipoint constraint (MPC):** Tento typ algoritmu je využíván pro místa kontaktů s trvalým spojením.

Výběr třecího modelu: V programu ANSY S je obsažen základní Coulombův model, který předpokládá, že střihové napětí mezi dvěma kontaktními povrchy může být přenášeno do určité velikosti, potom začne docházet k relativnímu skluzu mezi dvěma povrchy. Coulombův model definuje ekvivalentní střihové napětí, ve kterém dojde ke skluzu z kontaktního tlaku *P.* Jakmile dojde k překonání střihového napětí, dojde ke skluzu mezi dvěma kontaktními povrchy. Jako alternativu ke Colombovu modelu ANSY S dovoluje definovat vlastní model.

#### *4.3. CYKLICKÁ SYMETRIE V PROGRAMU ANSYS*

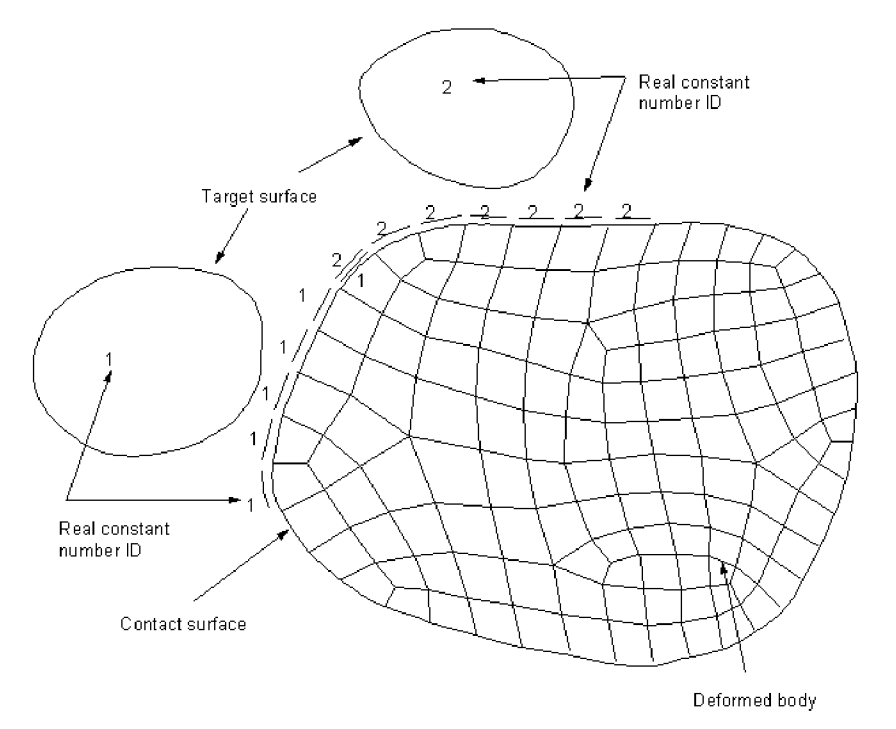

Obrázek 4.2: *Příklad kontaktu mezi dvěma tuhými a jedním poddajným tělesem* [10] 4.3 Cyklická symetrie v programu ANSYS

V rotorových soustavách se lze často setkat s rotačně opakující se strukturou. Této periodicity lze s výhodou využít právě ve formě cyklické symetrie. Podle [9] lze řešení rotačně periodických struktur rozdělit do dvou skupin:

- 1. **Řešení jako celek:** Takové řešení předpokládá řešení úplného modelu, což představuje velkou náročnost na výpočetní čas. Takový model má totiž mnoho stupňů volnosti.
- 2. **Řešení na základě vlastností rotačně periodických struktur:** Pokud lze strukturu periodicky rozdělit na **n** segmentů, můžeme díky zahrnutí řešení RPS řešit pouze jeden segment a výsledky dostaneme pro celou soustavu **n** prvků. Tímto řešením se minimalizuje počet stupňů volnosti a také se značně zredukuje časová náročnost celého výpočtu.

Podle [11] lze rotačně periodickou stukturu využít pro statickou, modálni a stabilitní analýzu. ANSYS umí nastavit cyklickou symetrii automaticky. Automaticky zjistí hranice segmentu, počet sektorů, úhel natočení segmentu a odpovídající souřadný systém. Cyklická symetrie vyžaduje model jediného tzv. základního segmentu, který reprezentuje

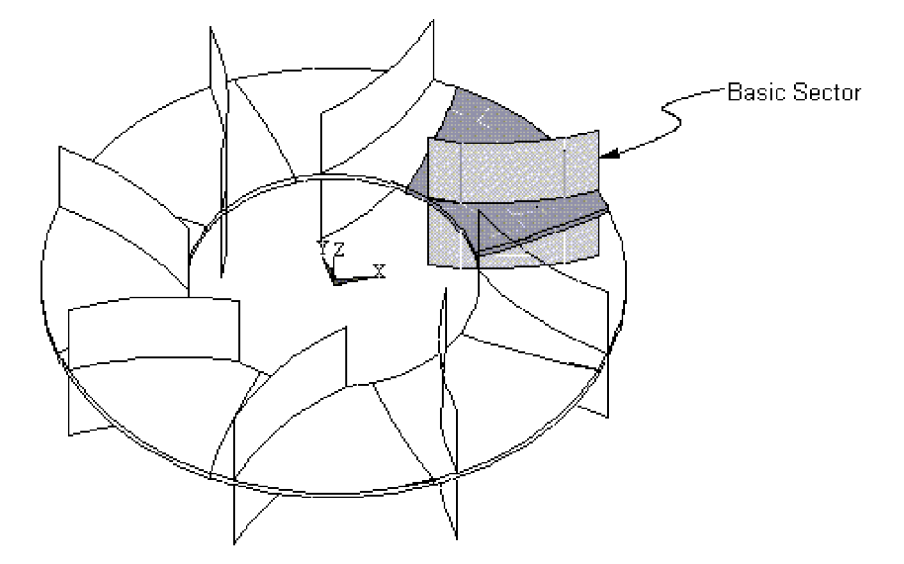

Obrázek 4.3: *Ukázka jednoho sektoru* [11]

jednu část tak, jak je ukázáno na obr. 4.3. Základní segment může mít vygenerovanou síť nebo lze síť vygenerovat až po nastavení cyklické symetrie. Aby mohl ANSYS cyklickou symetrii nastavit, potřebuje k tomu informace o levé a pravé hraně, tyto informace udávají na segmentu hranici periodicity. Informace o levé (Low) a pravé (High) hraně si systém může vygenerovat sám nebo je možné mu je zadat manuálně, přičemž je nutné dodržet aby levá hranice měla ve válcovém souřadném systému nižší hodnotu úhlu. Další podmínkou pro úspěšné nastavení cyklické symetrie je, aby se shodovaly uzly vygenerované sítí na obou stranách, tzn. jak na levé (Low), tak i na pravé (High) hraně. Z toho důvodu je doporučeno generovat síť až po nastavení cyklické symetrie. Pro zajištění shody levé a pravé strany lze použít prvek MESH200, který není zahrnut do řešiče a vytvořit pomocí něj síť na ploše levé hranice segmentu, poté pomocí příkazu MSCOPY zkopírovat síť z levé strany na pravou, tím zajistíme naprosto shodnou síť a shodu vygenerovaných uzlů. Poté vygenerujeme síť pomocí prvků použitých pro řešení dané úlohy. Definice levé a pravé hrany je znázorněna na obr. 4.4. Deformační podmínka rotačně periodické struktury je, že deformace na levé (Low) hraně je přenesena na pravou (High) stranu, viz následující rce. 4.4 a obr. 4.5.

$$
\left\{\n\begin{array}{c}\nU^A H igh \\
U^B H igh\n\end{array}\n\right\} = \n\left[\n\begin{array}{cc}\n\cos m\alpha & \sin m\alpha \\
-\sin m\alpha & \cos m\alpha\n\end{array}\n\right]\n\left\{\n\begin{array}{c}\nU^A L \circ w \\
U^B L \circ w\n\end{array}\n\right\}\n\tag{4.4}
$$

Rovnice 4.4 je funkcí uzlového průměru *m,* která generuje různé vazebné rovnice pro každý uzlový průměr.

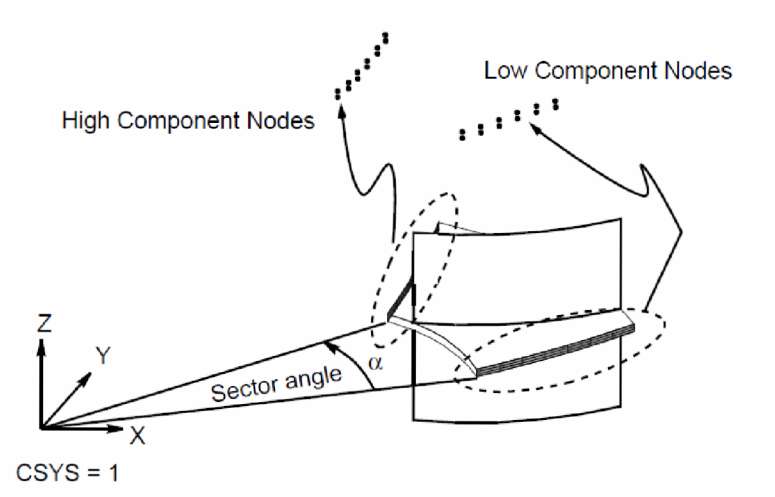

Obrázek 4.4: Segment cyklické symetrie se znázorněním levé a pravé hrany [11]

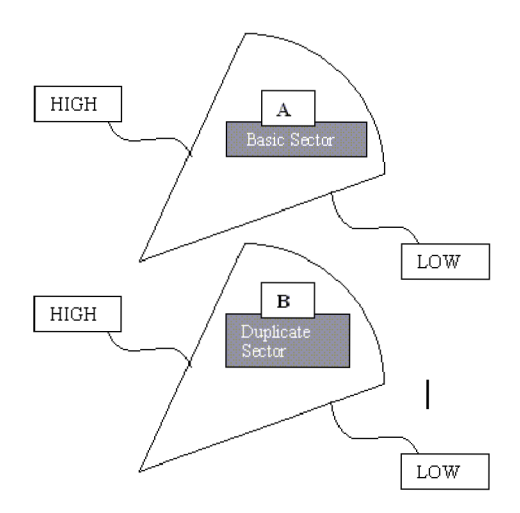

Obrázek 4.5: *Levá a pravá hrana* 

## 4.4 Metody řešení vlastních hodnot v systému AN **SYS**

Tato kapitola je sepsána na základě informací získaných z [12]. Program ANSYS nabízí několik metod pro výpočet vlastních hodnot. Řešení vlastních čísel má v ANSYSU následující tvar:

$$
[K]\{\phi_i\} = \lambda_i [M]\{\phi_i\} \tag{4.5}
$$

kde:

$$
[K]
$$
 =matice tuhosti

#### 4.4. *METODY ŘEŠENÍ VLASTNÍCH HODNOT V SYSTÉMU ANSYS*

 $\{\phi_i\}$ =vlastní vektor

 $\lambda_i$  =vlastní číslo

[M]=matice hmotnosti

ANSYS využívá následující metody pro řešení vlstních čísel a vlastních vektorů:

- **Block Lanczos**
- PCG Lanczos
- **Unsymmetric**
- **Damped**
- **Q R Damped**
- **Supernode**

#### **4.4.1 Block Lanczos**

Block Lanczos algoritmus je variací klasického Lanczosova algoritmu, který pro výpočet používá bloky vektorů, narozdíl od klasického algoritmu, který používá jen jeden vektor. Block Lanczos využívá automatické přesouvací strategie v kombinaci s kontrolou pomocí Sturmovích posloupností k získání požadovaného vlastního čísla. Použití Block Lanczosovi metody pro řešení velkých úloh může vyžadovat velké množství počítačové paměti.

#### **4.4.2 PC G Lanczos**

P C G Lanczos je založen na předchozí metodě Block Lanczos. Avšak jsou zde jisté rozdíly, jako třeba:

- tato metoda nevyužívá automatickou změnu strategie během analýzy
- $\bullet$  standartně neprovádí kontrolu Sturmovou posloupností
- tato metoda je dostupná pouze pro modálni analýzu, nelze ji využít pro úlohy řešení ztráty stability

#### **4.4.3 Unsymmetric method**

Nesymterický řešič je aplikovatelný kdykoliv jsou systémové matice nesymetrické. Metoda využívaná k řešení neymetrického problému vlastních hodnot je "Subspace approach", tato metoda vychází z frekvenčního determinantu.

#### **4.4.4 Damped method**

Je to metoda, která je použita, jestliže je potřeba do výpočtu zahrnout matici tlumení. Matice může být symetrická i nesymetrická. Tato metoda nepodporuje kontrolu Sturmovou posloupností pro možné scházející módy.

#### **4.4.5 QR damped method**

Q R damped metoda je proces určení komplexního vlastního čísla a odpovídajícího vlastního vektoru tlumenného lineárního systému. Tento řešič umožňuje výpočet s nesymetrickými maticemi tuhosti a tlumení. V porovnání s Damped method je tato metoda efektivnější. Tato metoda využívá modálni ortogonální transformaci systémových matic k zredukování vlastního problému do modálního podprostoru. QR algoritmus je potom použit pro výpočet vlastního čísla z výsledků kvadratických rovnic z modálního podprostoru. Bylo zjištěno, že provádět výpočet v modálním podprostoru je mnohem efektivnější, než řešení celého vlastního prostoru.

#### **4.4.6 Supernode method**

Metoda Supernode je využívána pro řešení velkých symetrických vlastních čísel pro mnoho tvarů v jednom řešení. Supernode je skupina uzlů ze skupiny elementů. Supernody jsou generovány automaticky řešičem. Tato metoda prvně spočítá vlastní tvary pro každý supernode v podskupině a poté použije výsledky z těchto výpočtů pro výpočet vlastních tvarů v celém frekvenčním rozsahu. Pro úlohy s více jak 200 vlastními tvary nabízí tato metoda rychlejší řešení než Block Lanczos a PCG Lanczos. Supernode používá přibližné řešení v porovnání s metodami Block Lanczos a PC G Lanczos. Přesnost výpočtu může být kontrolována pomocí nastavení.

### 4.5 Experimentálni modálni analýza

Tato kapitola je zpracována podle [13]. Modálni analýza je součást technické diagnostiky, kdy zjišťujeme vlastnosti konkrétních těles. Zjištěním modálních vlastností tělesa jsme například schopni předejít nadměrnému hluku nebo nadměrným vibracím konkrétní reálné soustavy. Modálni analýzou můžeme zjišťovat:

- Vlastní frekvence soustavy
- Vlastní tvary kmitů
- Vlastní tlumení tvarů kmitů

Při matematickém popisu modálních vlastností se využívá tzv. modálni transformace. Modálni transformace mění soustavu vázaných **n** homogenních difernciálních rovnic na soustavu **n** nezávislých homogenních diferenciálních rovnic. Modálni analýza má význam především v případech, kdy neexistuje reálná soustava a nelze tedy provést experiment. Experimentální modálni analýzou se zjišťují:

- Vlastní frekvence
- Vlastní tvary kmitů
- Modálni útlum

Všechny tyto veličiny jsou určeny pomocí frekvenčně odezvové funkce  $H(\omega)$ . Její podstatou je určení časové závislosti buzení soustavy a odezvy soustavy. Je definována následujícím vztahem

$$
H(\omega) = \frac{X(\omega)}{F(\omega)}\tag{4.6}
$$

Z rovnice je patrné, že frekvenční odezvová funkce je výsledkem odezvové funkce podělené funkcí budící. Pro měření experimentální modálni analýzy lze použít tři základní fyzikální veličiny a to výchylku, rychlost a zrychlení. Frekvenčně odezvová funkce ekvivalentní k těmto základním fyzikálním veličinám se nazývají poddajnosť, pohyblivost a akcelerace, viz. tab. 4.1.

#### *4.6. PRINCIP 3D SKENERU*

| Výchylka                                     | Rychlost                                    | Zrychlení                                     |
|----------------------------------------------|---------------------------------------------|-----------------------------------------------|
| Poddajnost                                   | Pohyblivost                                 | Akcelerace                                    |
| $\frac{X(\omega)}{F(\omega)}$<br>$H(\omega)$ | $H(\omega) = \frac{X'(\omega)}{F'(\omega)}$ | $H(\omega) = \frac{X''(\omega)}{F''(\omega)}$ |

Tabulka 4.1: *Tabulka frekvenčně odezvové funkce* [13]

## 4.6 Princip 3D skeneru

Rozdělení technologie 3D skenování je podle [14] následující:

- **Mechanické**
- **Optické**
- **Laserové**
- **Destruktivní**
- **Ultrazvukov é**
- **Rentgenov é**

#### **4.6.1 Optické 3D skenery**

Optické 3D skenery jsou založeny na principu promítání specifického obrazu, viz. obr. 4.6, na snímaný objekt, který je snímán dvěma kamerami ze dvou různých úhlů. Specifickým obrazem promítaným na objekt jsou proužky, které jsou promítány v přesně dané vzdálenosti. Na základě triangulační rovnice jsou vypočítány polohy jednotlivých bodů na objektu. Při jednom snímání může být skenerem sejmuto až čtyři miliony bodů. Pro naskenování celé součásti je potřeba, aby byl objekt umístěn na otočném stole, kde dojde k nasnímání objektu ze všech stran a pomocí speciálního softwaru dojde ke spojení obrazu pomocí referenčních bodů. [15]

#### *4.6. PRINCIP 3D SKENERU*

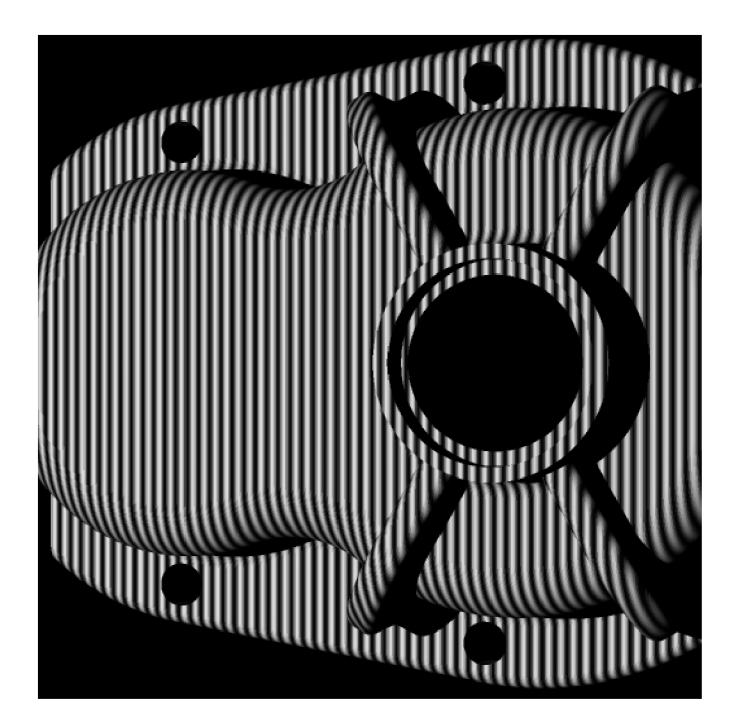

Obrázek 4.6: *Ukázka promítaného motivu na objekt[lQ]* 

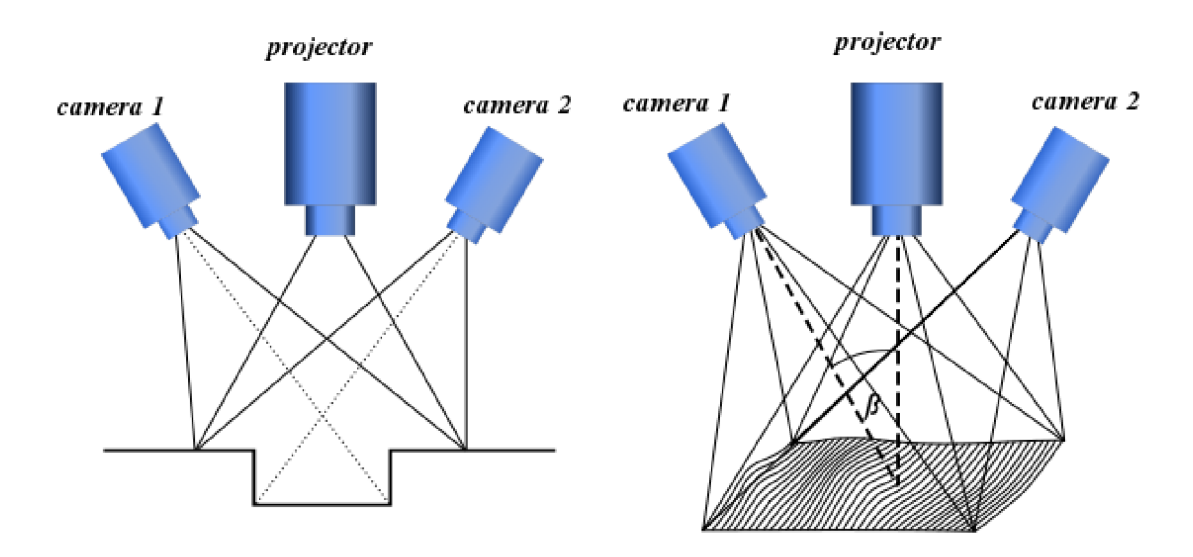

Obrázek 4.7: *Schéma snímání 3D skeneru[17]* 

## **5 Numerická simulace**

V této práci je řešena lopatka parní turbíny, která byla připevněna k disku pomocí stromečkového závěsu a dále byla opatřena třecími tlumícími prvky v podobě z-vazby. Model lopatky byl získán z 3D skeneru, model disku byl vymodelován pomocí programu CATIA. Byly provedeny dva druhy výpočtů a to statický a dynamický, ty jsou chronologicky seřazeny v následující tabulce 5.1.

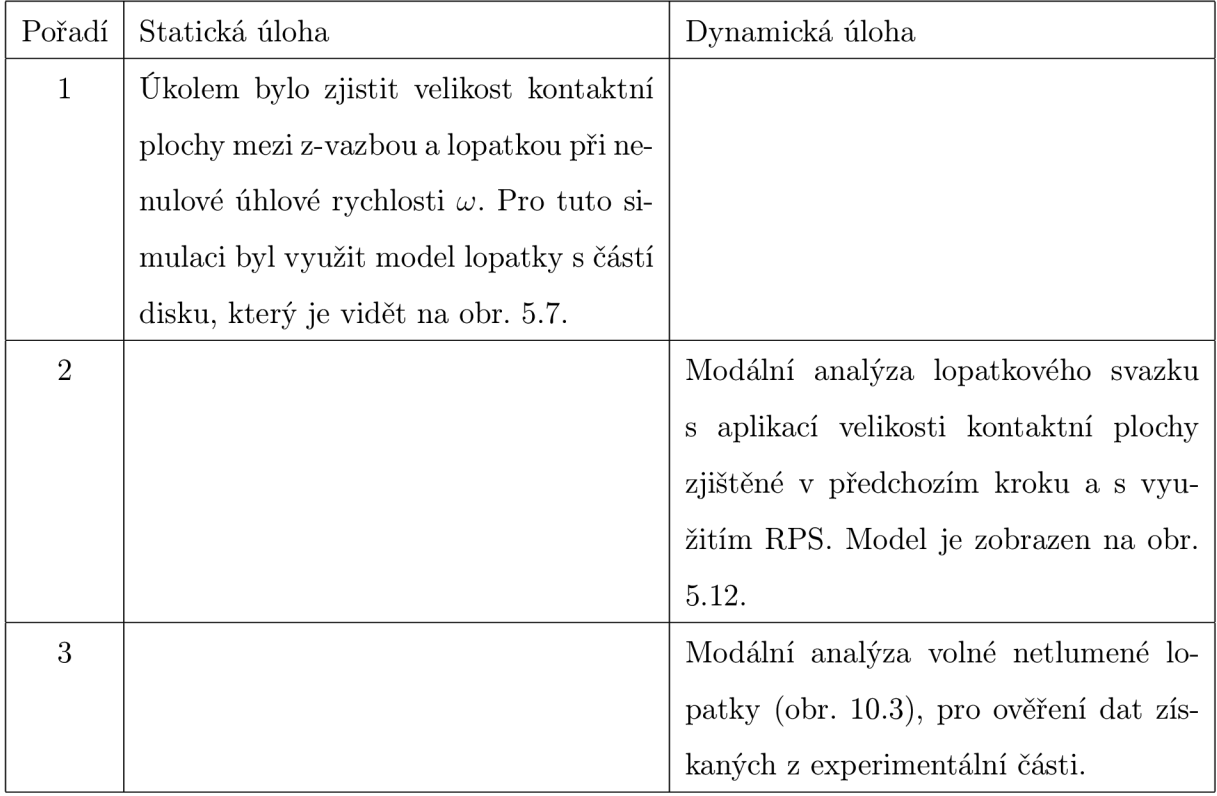

Tabulka 5.1: *Postup numerické simulace* 

## 5**.1** Příprava výpočtového modelu

K lopatce nebyly k dispozici žádná 3D data ani výkresy, ale pouze lopatka fyzicky. Z toho důvodu bylo nutné použít tzv. reverzní inženýrství, kdy se pomocí 3D skeneru a programového vybavení vytvořil počítačový 3D model lopatky.

#### **5.1.1 Skenování lopatky**

Lopatka byla naskenována, na zařízení ATOS, který vlastní laboratoř ústavu konstruování. Postup skenování byl následující:

- Lopatka se nejprve očistila a potom se na ni nalepily kontrolní body, které jsou důležité pro orientaci lopatky v prostoru během snímání
- Před samotným snímáním bylo nutné nanést na povrch speciální vrstvu odrazivého materiálu, kterou byla schopna kamera snímat.

Ze skenování byl získán soubor ve formátu .stl, což je plocha tvořená sítí trojúhelníků. Tento soubor je díky své charakteristice velice objemný, proto bylo potřeba z něj odfiltrovat nepotřebné entity, aby bylo možné s daty dále pracovat. Na obr. 5.1 je zobrazen 3D skener od firmy GOM.

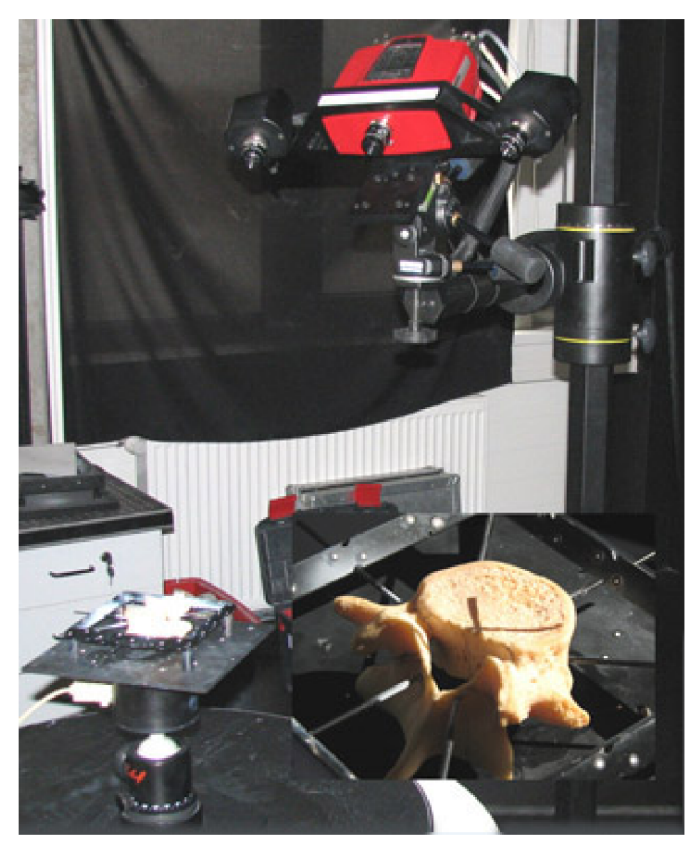

Obrázek 5.1: *3D skener ATOS* [18]

#### *5.1. PRÍPRAVA VÝPOČTOVÉHO MODELU*

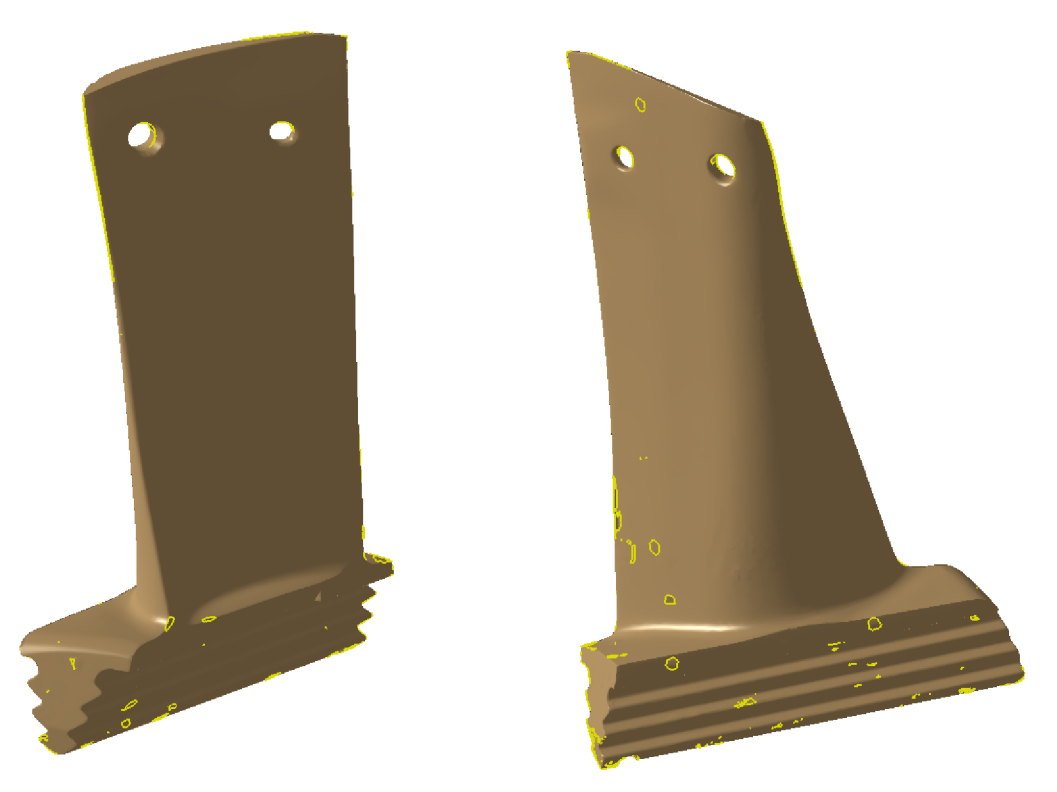

Obrázek 5.2: *STL data lopatky z 3D skeneru* 

#### **5.1.2 Zpracování dat z 3D skeneru**

Ze skeneru byla získány data ve formátu .stl, viz. obr. 5.2. Data byla dále zpracována 3D softwarem CATIA V5, ve kterém je možno se soubory .stl pracovat. Nejprve byla vytvořena plocha, pomocí trojúhelníkových elementů ze souboru .stl. Tato plocha obsahovala nespojitosti, místy zde byly ostré hrany, které na lopatce ve skutečnosti nejsou a další vady. Plocha byla použita pro vytvoření soustavy řezů ve směru lopatky. Tyto řezy bylo nutné vzhledem k nedokonalostem plochy aproximovat a vytvořit tak soustavu vlastních řezů, viz. obr. 5.3. Z nových řezů pomocí funkce tažení byla vytvořena zcela nová komplexní plocha, a z této plochy byl následně vytvořen objemový model. Vzhledem k geometrii lopatky, byla lopatka rozdělena na několik objemů. To bylo vytvořeno z důvodu pozdějšího zpracování v programu ANSYS. Na lopatce bylo totiž nutné použít dva druhy sítě, a to taženou a volnou. Pro větší část lopatky byla síť vytvořena s pomocí tažené sítě, jak je vidět na obr. 5.5. Ve špičce lopatky se ale musela použít volná síť, protože její geometrie s otvory pro Z-vazbu taženou síť neumožňovala. Do modelu byly ještě přidány samotné z-vazby a výseč oběžného kola se stromečkovým uchycením lopatky. Oběžné kolo má průměr 550 mm a celkem je na něm umístěno 43 lopatek.

### *5.1. PRÍPRAVA VÝPOČTOVÉHO MODELU*

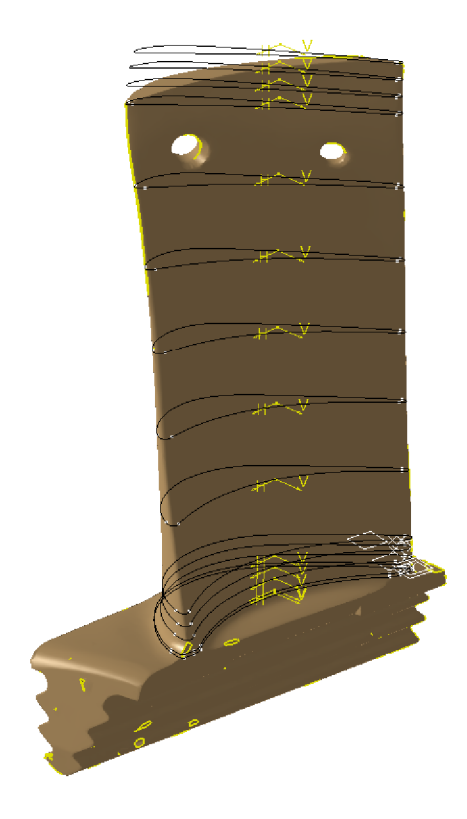

Obrázek 5.3: *Aproximované příčné řezy* 

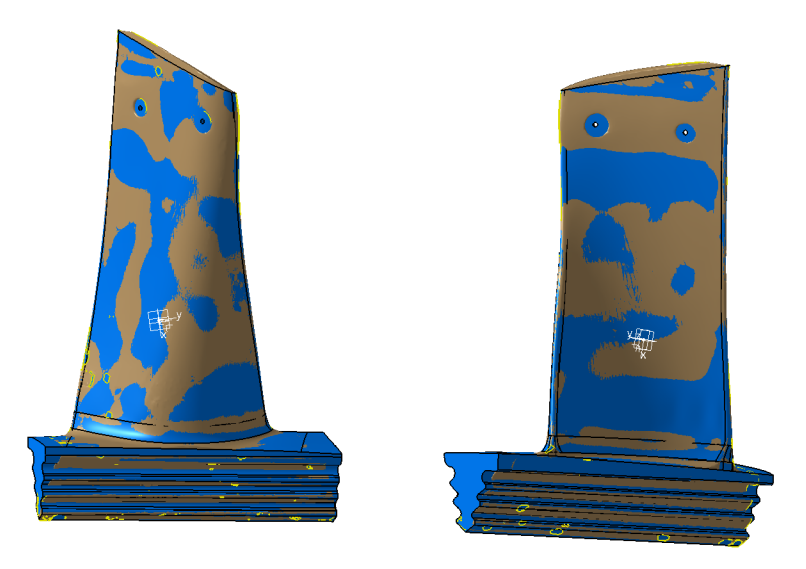

Obrázek 5.4: *Finální podoba lopatky v porovnání s naskenovanou geometrií, skenovaná geometrie je zobrazena hnědou barvou, 3D model má barvu modrou.* 

#### *5.2. IMPORT MODELU DO PROGRAMU ANSYS*

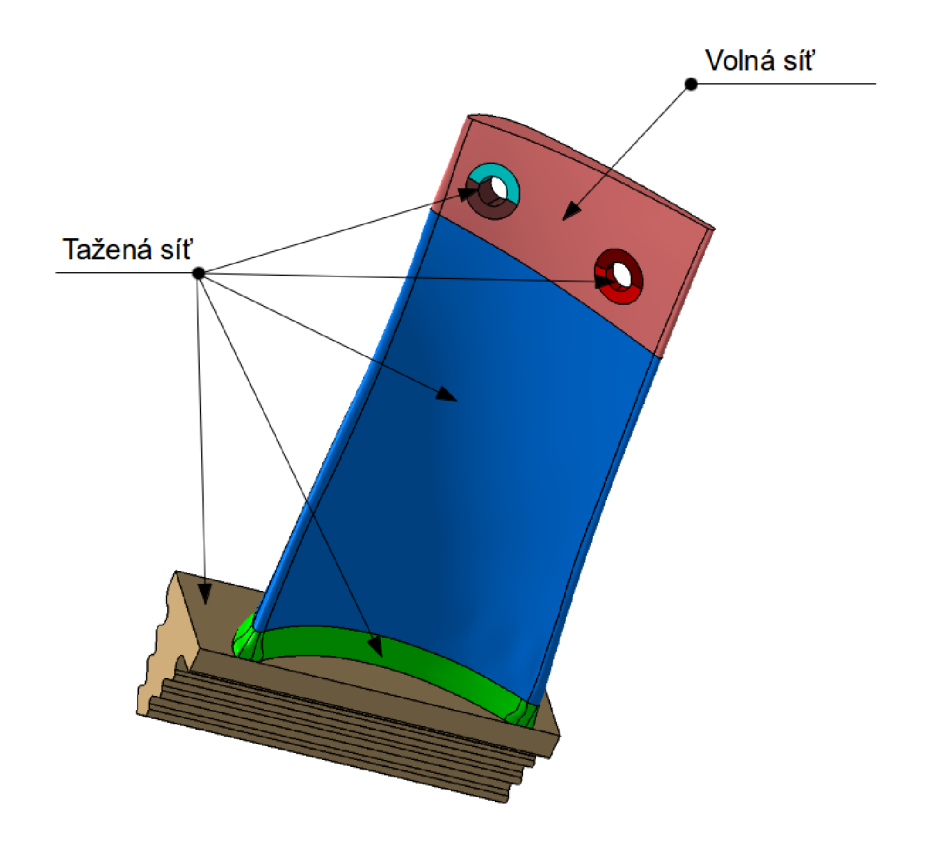

## Obrázek 5.5: *Druh sítě*  5.2 Import modelu do programu ANSY S

Model se podařilo importovat ve formátu parasolid .x\_t. Tento formát ale nepodporuje program CATIA, proto k převodu do formátu parasolid byl použit program ANSYS Workbench. Tímto programem se totiž podařilo načíst model přímo z programu CATIA a umožnuje také export do formátu parasolid.

## 5.3 Diskretizace modelu v programu ANSYS

Pro diskretizaci modelu byly použity prvky SOLID186. Prvek SOLID186 je 20-ti uzlový prvek vhodný pro použití na importované geometrie z CAD systémů. U dynamických analýz je vhodné použít hrubou pravidelnou síť. Vzhledem k tvarové složitosti lopatky bylo nutné ji rozdělit na několik objemů, aby bylo dosaženo rovnoměrné sítě. Tím bylo umožněno použít generování sítě převážně pomocí funkce tažení. Tam kde to možné nebylo, byla použita síť volná, viz. obr. 5.5. Taženou síť nebylo možné využít u vrcholu

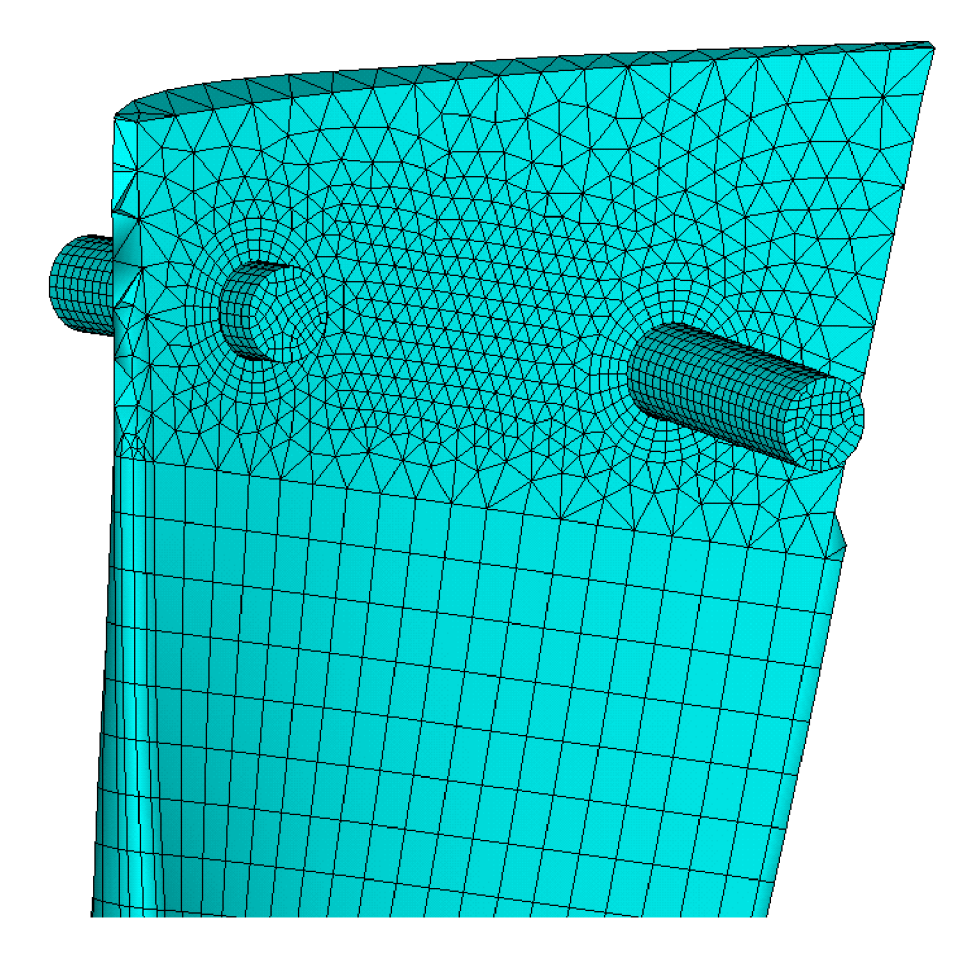

Obrázek 5.6: *Síť v okolí z-vazby* 

lopatky, kde jsou díry pro z-vazbu. Volná síť byla použita i u modelu disku, pro drát z-vazby byla naopak použita síť tažením. Dále bylo potřeba nastavit kontakty na modelu, dohromady jsou tři. Na kontakty byly použity prvky TARGE170 a CONTA174. Dva kontakty byly použity u z-vazby a jeden kontakt byl použit mezi tělem lopatky a kořenem lopatky, kde nebylo možné řešit napojení objemů jiným způsobem. Kontakt mezi kořenem a tělem lopatky byl nastaven jako pevný, byl pro něj použit MPC Algoritmus. Pro kontakt mezi lopatkou a z-vazbou bylo použito standardní nastavení kontaktů, algoritmus byl použit Augmented method.

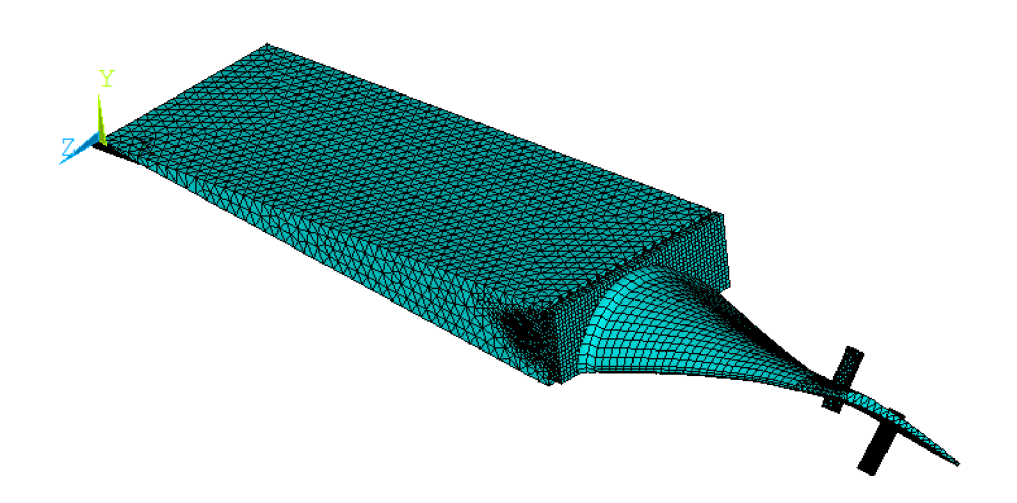

Obrázek 5.7: *Vysilovaný model* 

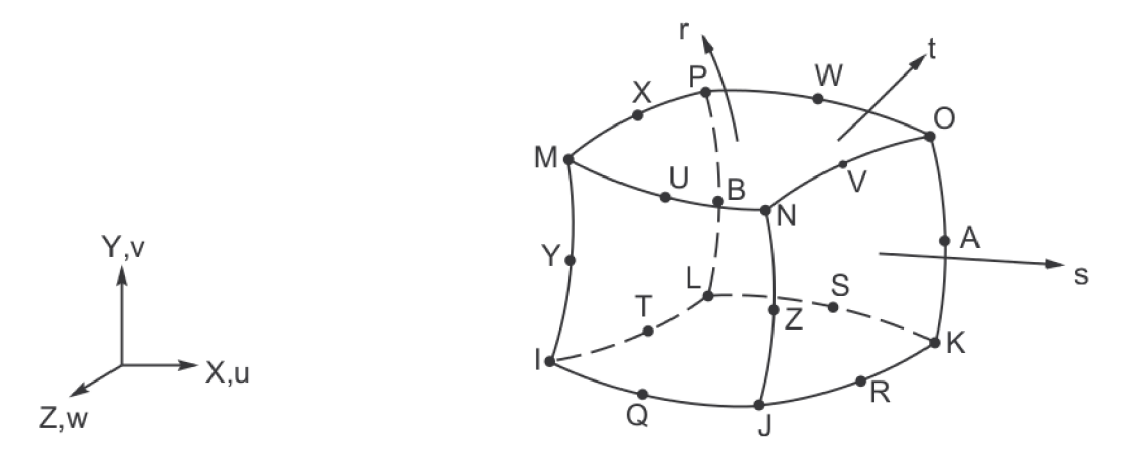

Obrázek 5.8: Elementární prvek SOLID186 [12]

## 5.4 Volba materiálu

Materiálové charakteristiky použité pro výpočet jsou uvedeny v následující tabulce 5.2.

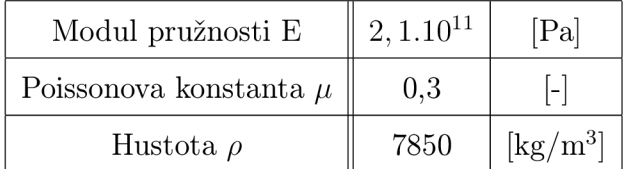

Tabulka 5.2: *Materiálové charakteristiky* 

*5.5. VÝPOČET STATICKÉ ÚLOHY* 

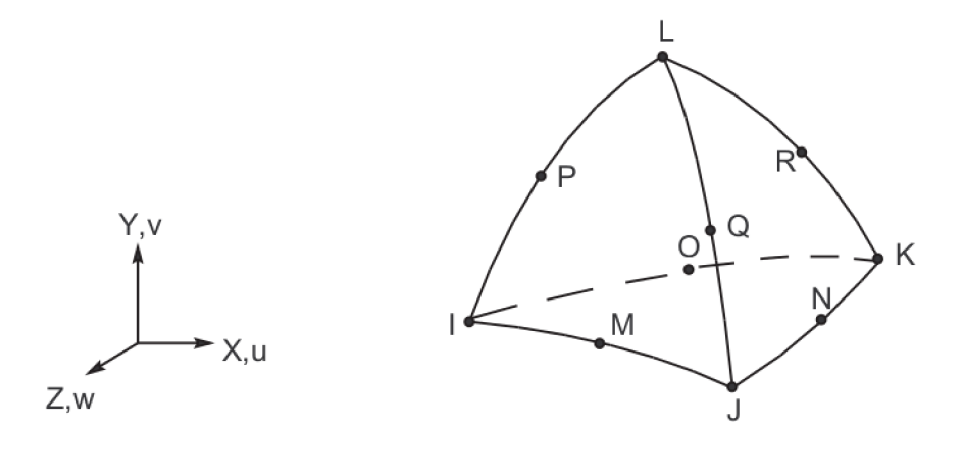

Obrázek 5.9: *Degenerovaný elementární prvek SOLID186* [12]

## 5.5 Výpočet statické úlohy

#### **5.5.1 Okrajové podmínky pro statickou úlohu**

Aby nebylo nutné modelovat celé oběžné kolo se všemi lopatkami, bylo využito symetrické okrajové podmínky v programu ANSYS. Jedinou zatěžující silou v tomto případě bylo zatížení od úhlové rychlosti ω. Turbína pracuje ve spektru otáček v rozmezí 9000 – 11830 ot/min. Pro výpočet byla úhlová rychlost nastavena na hodnotu 9000 ot/min, což je hodnota, kdy by měl být kontakt mezi lopatkou a z-vazbou nejmenší. Kontakty byly nastaveny pomocí prvků TARGET a CONTACT, podle [10] prvek TARGET v kontaktních úlohách typu tuhý - poddajný patří vždy tuhému tělesu, což byla v tomto případě lopatka. Na obr. 5.10 jsou zobrazeny okrajové podmínky pro statickou úlohu.

### 5.6 Výpočet dynamické úlohy

#### **5.6.1 Nastavení kontaktu mezi lopatkou a z-vazbou**

Velikost kontaktu byla určena na základě výpočtu statického řešení úlohy. Z výsledků byla vytažena data s velikostí kontaktního tlaku a pomocí vytvořeného makra byla vytvořena tabulka s hodnotami kontaktního tlaku v místě spojení z-vazby a lopatky. Dále byla pomocí makra vytvořena tabulka druhá, do které byly zapsány čísla uzlů s nenulovým kontaktním tlakem. Pomocí této tabulky byly vybrány elementy na kterých byl nastaven kontakt lopatky s z-vazbou.

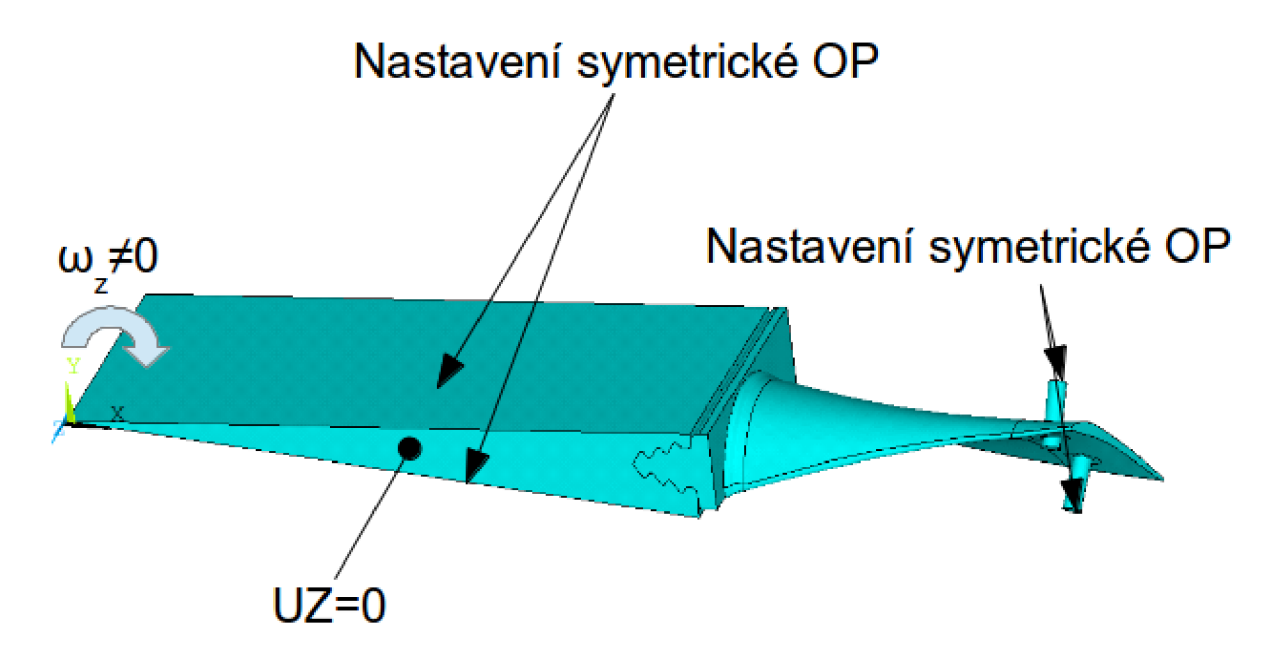

Obrázek 5.10: *Zadané okrajové podmínky pro statickou úlohu*  **5.6.2 Nastavení cyklické symetrie** 

V programu ANSY S existují dvě možnosti nastavení cyklické symetrie. První možností je automatické nastavení, kdy systém sám rozpozná hranici cyklické symetrie modelu a sám si určí souřadný systém, počet modelů a úhel natočení. Při pokusu o automatické nastavení cyklické symetrie došlo k nastavení cyklické symetrie pouze v oblasti disku. Nedošlo však k nastavení symetrie na z-vazbě, kde nedošlo zřejmě ke správné lokalizaci hranice prvku v důsledku jiné roviny zakončení hranice prvku z-vazby. Proto bylo potřeba použít druhou možnost nastavení cyklické symetrie a to manuální nastavení. Manuální nastavení cyklické symetrie vyžaduje lokalizaci levé a pravé hranice prvku, viz kapitola 4.3. Jelikož zakončení z-vazby neleželo ve stejné rovině ani nějak nenavazovalo na hranici disku bylo potřeba nastavit dvě rotačně periodické plochy. Aby bylo dosaženo shodnosti uzlů na levé i pravé hranici, postupovalo se následovně. Pomocí elementu MESH200 byla vygenerována plošná síť na levé hranici obou prvků. Tento prvek je specifický v tom, že ho systém ANSYS nezahrnuje do řešení. Tato síť byla pomocí funkce MSHCOPY přenesena na pravou hranici cyklické symetrie. Potom byly systému určeny hranice cyklické symetrie výběrem levé a pravé plochy. Tím byla zajištěna shoda polohy uzlů na levé i pravé hranici. Dále bylo systému zadáno, že má rotaci modelu provést v lokálním válcovém systému okolo osy Z a celkový počet elementů, což bylo v tomto případě 43. Uhel natočení už si systém

### *5.6. VÝPOČET DYNAMICKÉ ÚLOHY*

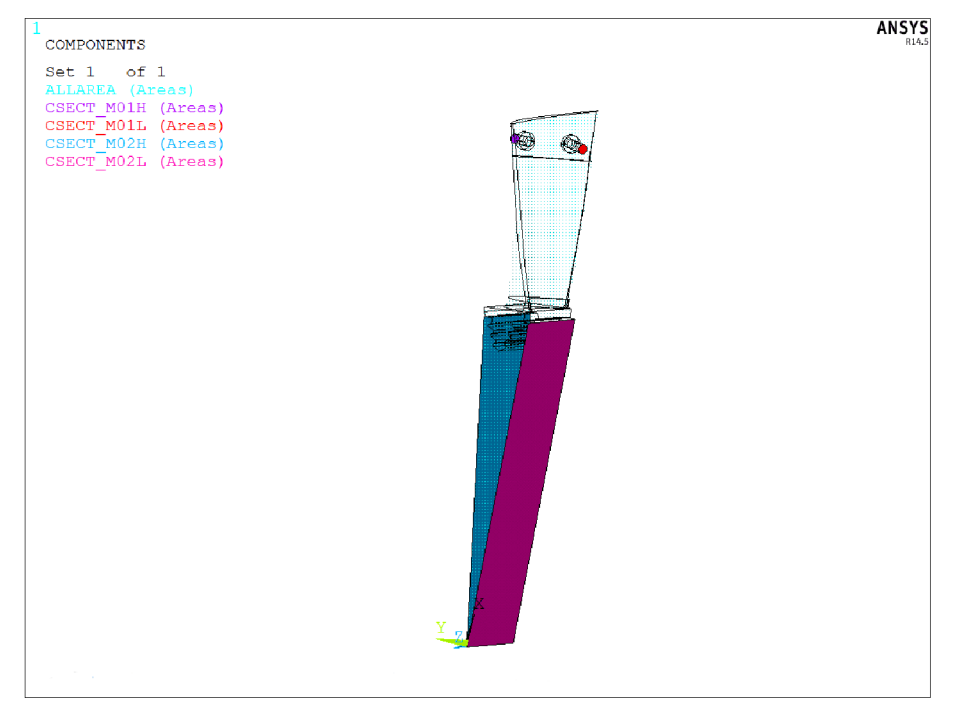

Obrázek 5.11: *Manuální nastavení levé a pravé hranice* 

dopočítal sám, tím tedy došlo k nastavení cyklické symetrie a model bylo možné vysíťovat pomocí prvků SOLID.

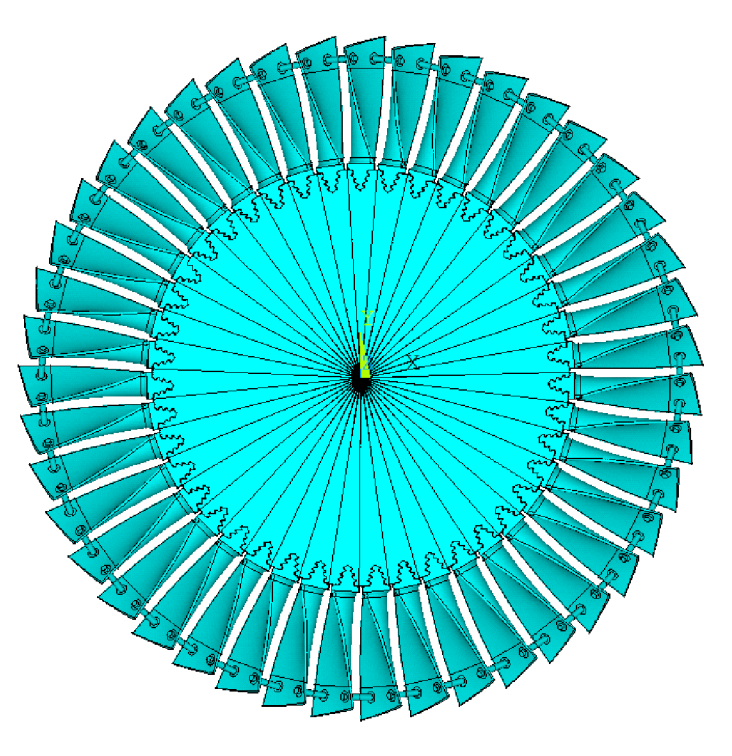

Obrázek 5.12: *Náhled na plný model* 

### **5.6.3 Nastavení modálni analýzy**

Možnosti metod modálni analýzy jsou rozebrány v kapitole 4.4. Úloha byla poměrně rozsáhlá a obsahovala značné množství uzlů. Jelikož paměť výpočetního stroje měla kapacitu jen 4 Gb, byla zvolena pro výpočet modálních vlastností metoda PCG Lanczos, která neklade tak velké nároky na paměť počítače. Hodnoty vlastních frekvencí byly hledány v intervalu od 0 do 6000 Hz. Hledalo se prvních pět vlastních frekvencí a osm uzlových průměrů.

## **6 Výsledky**

## 6**.1** Analýza volné lopatky

#### **6.1.1 Experimentálni modálni analýza volné lopatky**

Cílem experimentu bylo stanovit vlastní frekvence volné lopatky a porovnat s hodnotami získanými z modálni analýzy v programu ANSYS. Experimentálni analýza volné lopatky byla provedena na měřícím zařízení od firmy National Instruments, akcelerometr a zesilovač byly od firmy PCB . Pro získání modálních vlastností volné lopatky, byla lopatka zavěšena pomocí poddajného provázku, tak aby ovlivnění vlastních frekvencí bylo co nej menší. Celkově bylo provedeno šest měření a vždy po dvou získaných záznamech byla změněna pozice akcelerometru z důvodu zabránění měření v uzlu. Pozice akcelerometru pro uváděné hodnoty frekvencí je na obr. 6.3. Frekvenční rozsah byl nastaven od 0 do 10000 Hz. Všech šest získaných dat ze tří různých míst se téměř shodovala. Byly tedy získány záznamy závislosti amplitudy na čase a pomocí FFT převedeny do frekvenční oblasti. Fourierova transformace byla provedena v programu MATLAB . Ukázka závislosti amplitudy na frekvenci je zobrazena na obr. 6.1, naměřená experimentální data jsou na obr. 6.2. V tabulce 6.1 je odměřeno prvních pět hodnot získaných z FFT .

| Číslo          | Frekvence [Hz] |
|----------------|----------------|
| 1              | 1202           |
| $\overline{2}$ | 2068           |
| 3              | 2740           |
| 4              | 3902           |
| 5              | 4591           |

Tabulka 6.1: *Vlastní frekvence odměřené z výsledku FFT* 

#### **6.1.2 Modálni analýza volné lopatky**

Modálni analýza volné lopatky byla provedena v programu ANSYS. Výsledky modálni analýzy jsou uvedeny v tab. 6.2. Na obr. 10.3 je vidět vlastní tvar lopatky při kmitání na frekvenci 1278 Hz.

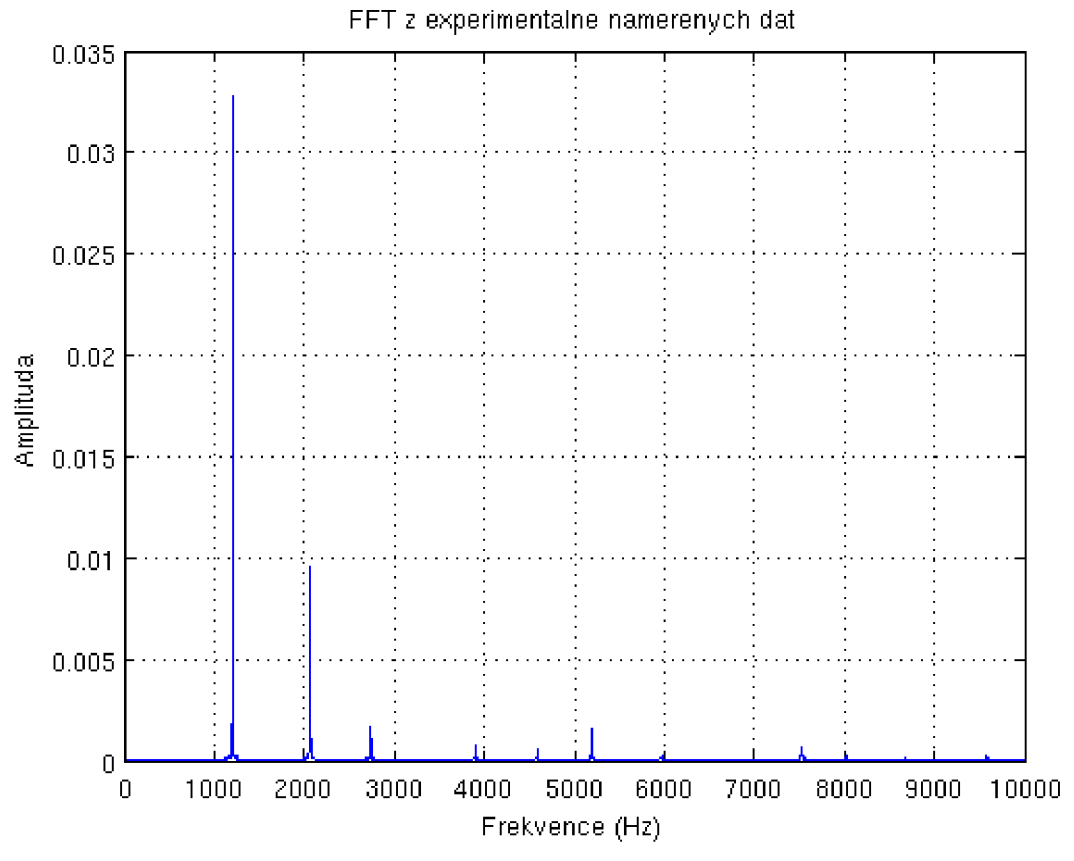

Obrázek 6.1: *Amplitudo-frekvenční charakteristika volné lopatky* 

## 6.2 Analýza velikosti kontaktní plochy

Systém ANSYS nezahrnuje žádnou funkci, která by byla schopna stanovit velikost kontaktní plochy, umožňuje pouze určit tlak nebo hloubku penetrace v oblasti kontaktu. Velikost kontaktní plochy z-vazby byla získána pomocí sestaveného makra. Při získávání velikosti kontaktní plochy bylo využito kontaktního tlaku, kde se vycházelo z podmínky, že v oblasti kontaktu je tlak větší než nula. Tímto způsobem byly vybrány všechny elementy, které splňovali tuto podmínku. Následně byly z elementů získány uzly ležící na kontaktní ploše a ty byly následně použity pro vytvoření nového kontaktu mezi lopatkou a z-vazbou. Takto vytvořený kontakt by měl simulovat reálné podmínky během provozu turbíny. Velikost kontaktního tlaku na z-vazbě je znázorněna na obr. 6.5. Při řešení kontaktní úlohy byla dále sledována závislost maximálního kontaktního tlaku na otáčkách. Otáčky byly zvoleny v rozmezí pracovních hodnot turbíny, tedy 9000 - 11800 ot/min. Výsledky jsou uvedeny v tab. 6.3. V grafu na obr. 6.6 jsou zobrazena data vypočítané závislosti kontaktního tlaku na otáčkách turbíny. Z následujícího grafu jde vidět, že zde

#### *6.3. ANALÝZA LOPATKOVÉHO SVAZKU*

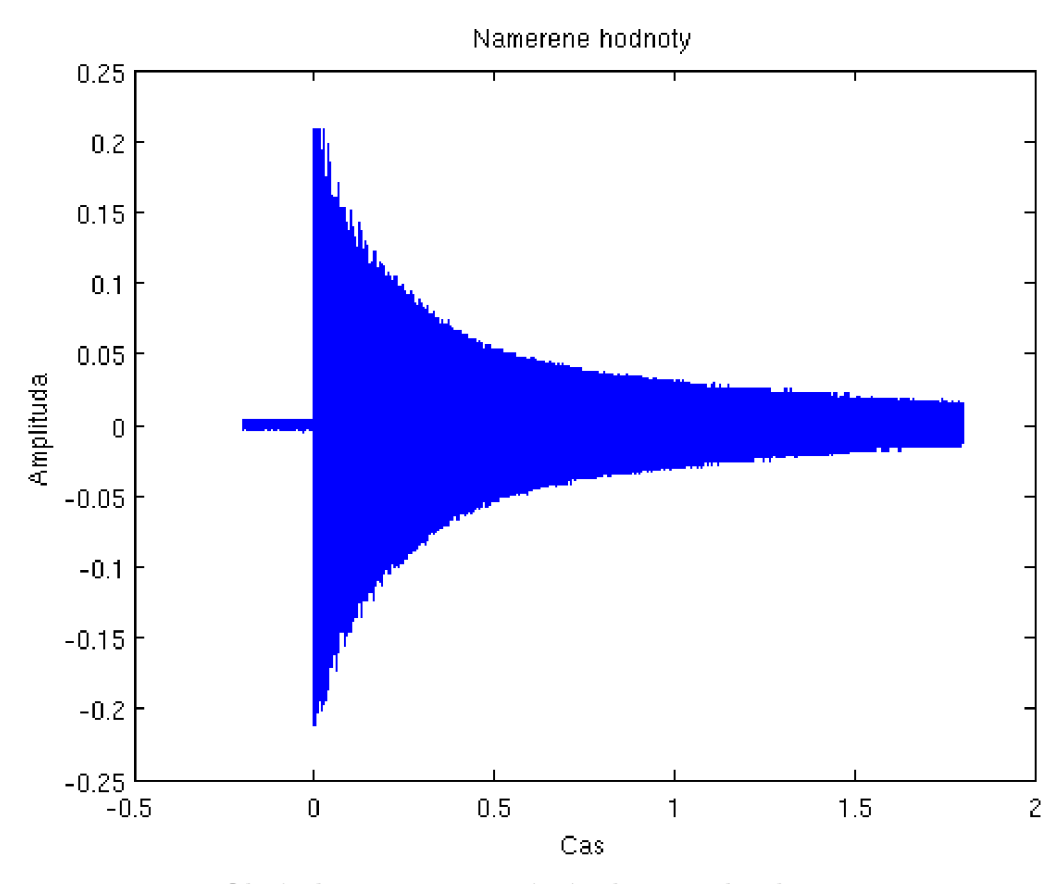

Obrázek 6.2: *Naměřená závislost amplitudy na čase* 

platí téměř lineární závislost, výjimkou je zde oblast mezi 10400 - 11100 ot/min, kde je nárust tlaku o pouhý jeden MPa.

### 6.3 Analýza lopatkového svazku

Po získání velikosti kontaktní plochy a nastavení nového kontaktu získaného ze statické analýzy přišla na řadu modálni analýza celého disku s lopatkami. Modálni analýza byla nastavena na rozmezí frekvencí od 0 do 6000 Hz a byly z ní získány následující vlastní frekvence a tvary. V následujících obrázcích 10.2 až 10.10 jsou zobrazeny vlastní tvary pro všechny spočítané uzlové průměry. Všechny vypočítané frekvence jsou zobrazeny v tabulce 6.4.

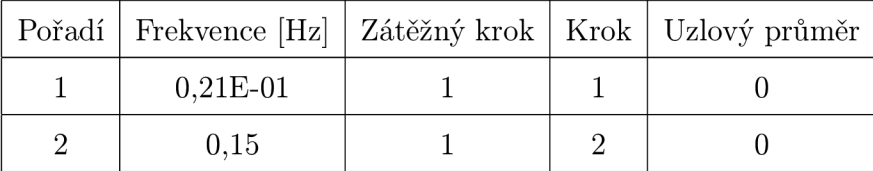

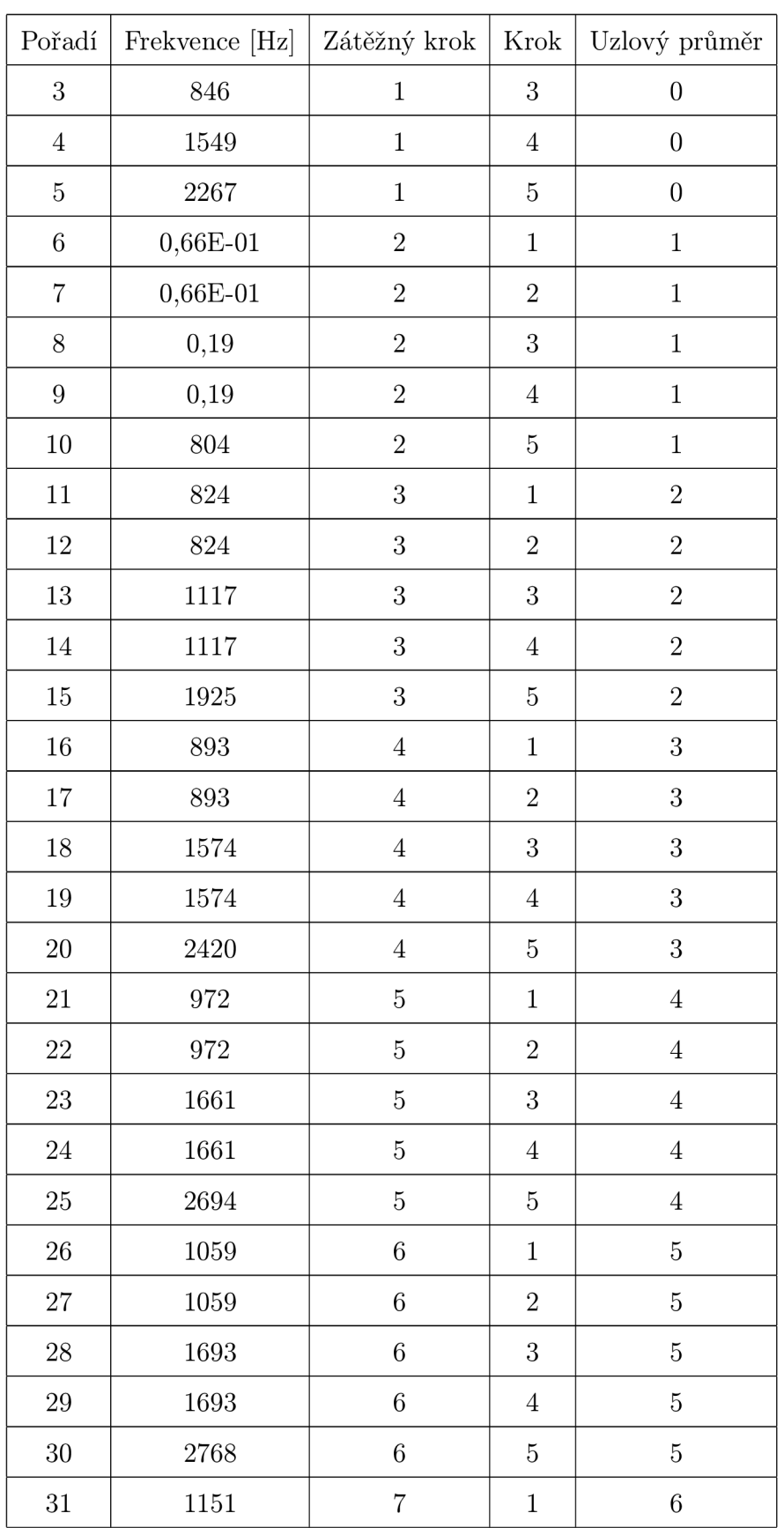

### *6.3. ANALÝZA LOPATKOVÉHO SVAZKU*

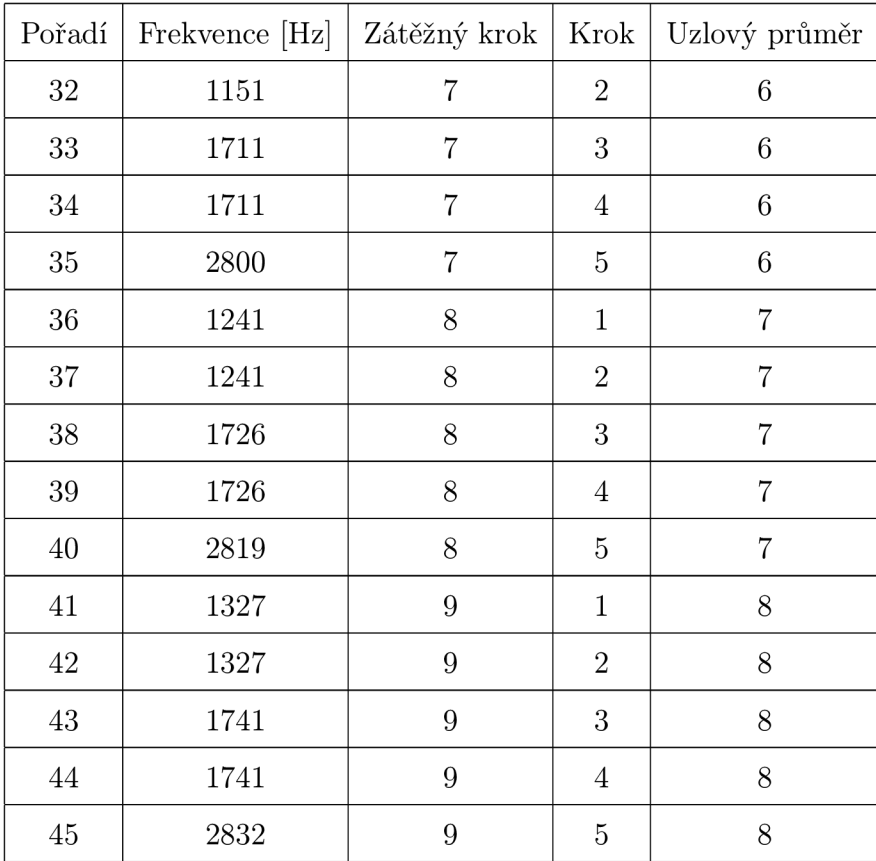

Tabulka 6.4: *Výsledky modálni analýzy s z-vazbou* 

### 6.4 Analýza lopatkového svazku bez z-vazby

Dalším simulovaným případem byl lopatkový svazek, který není vzájemně provázán žádnou vazbou. Výsledky z této simulace jsou zapsány v tab. 6.5. Pro lepší přehlednost a možnost porovnání s výsledky simulace olopatkovaného disku s lopatkami spojenými pomocí z-vazby byla data vykreslena do grafu, který je na obr. 6.7.

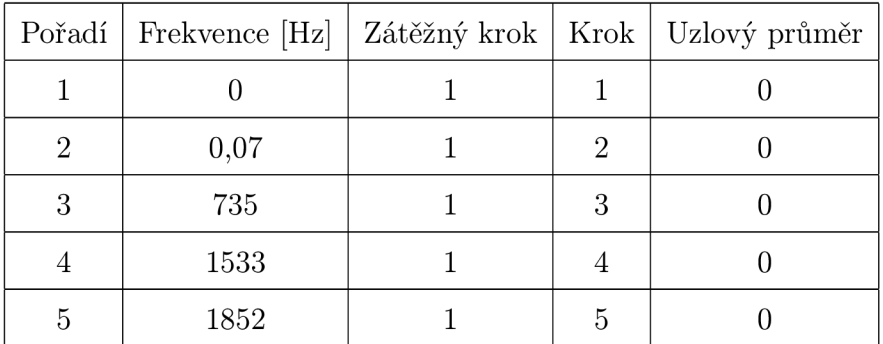

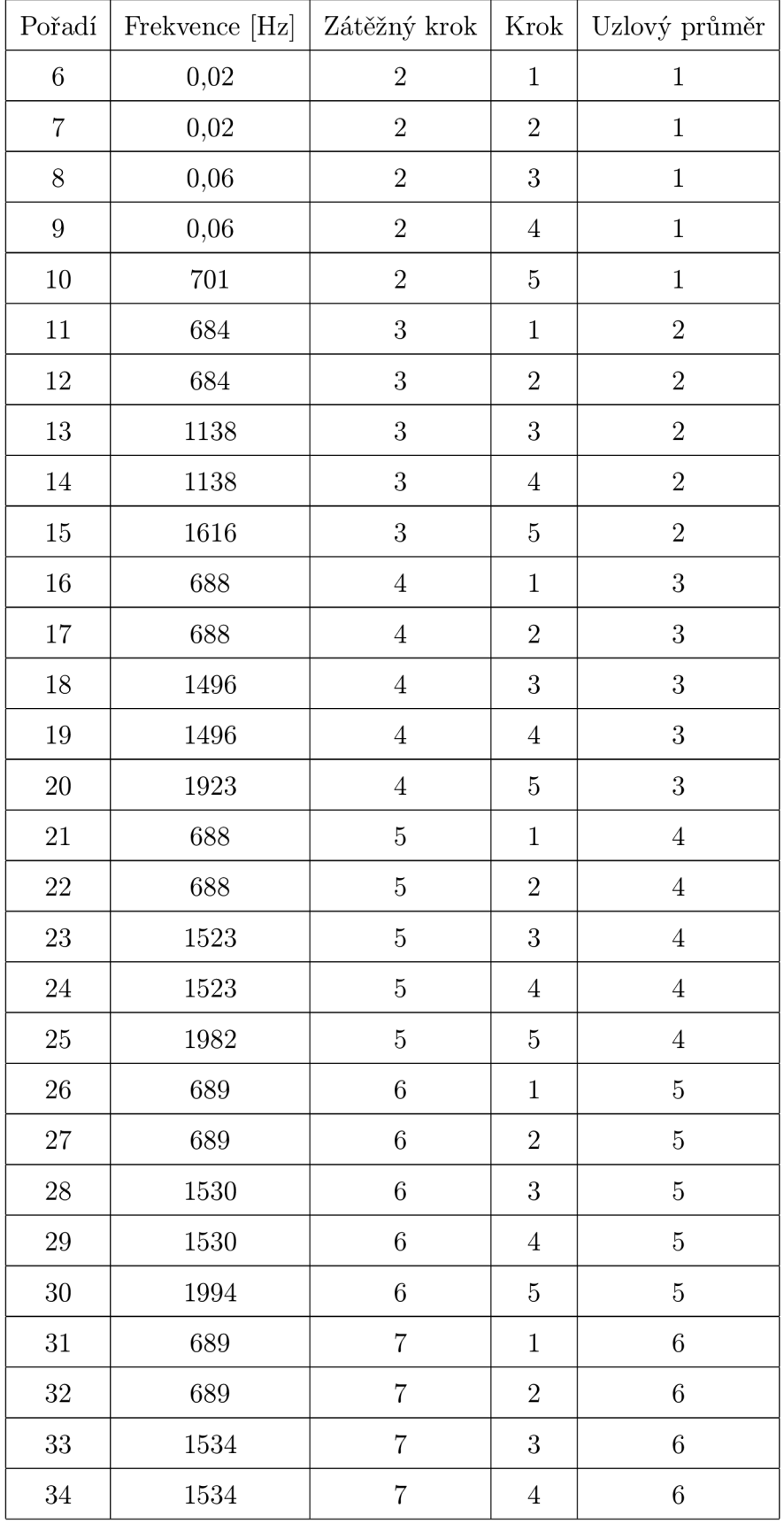

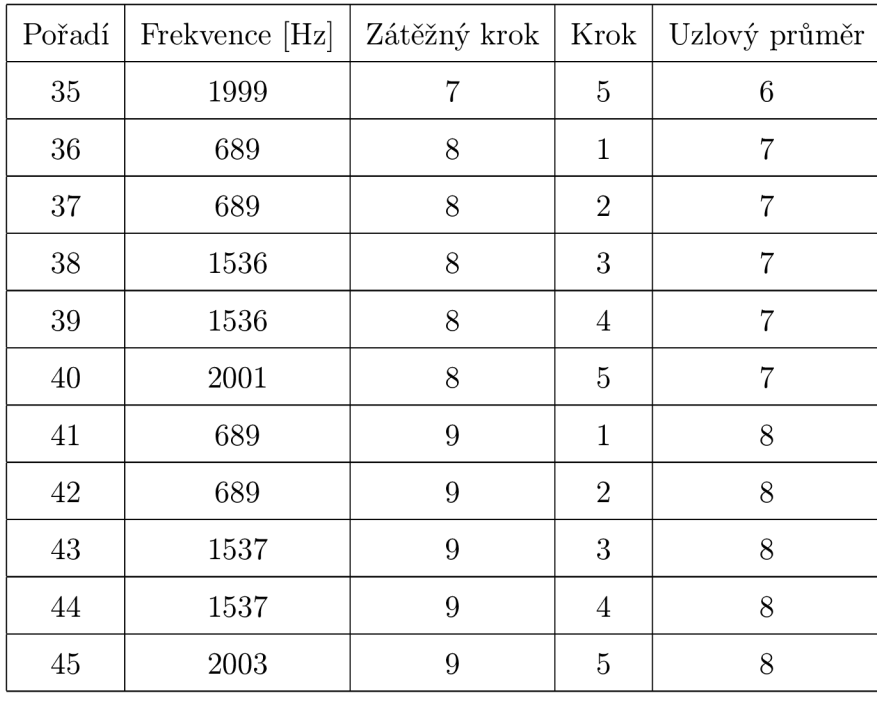

Tabulka 6.5: *Výsledky modálni analýzy bez z-vazby* 

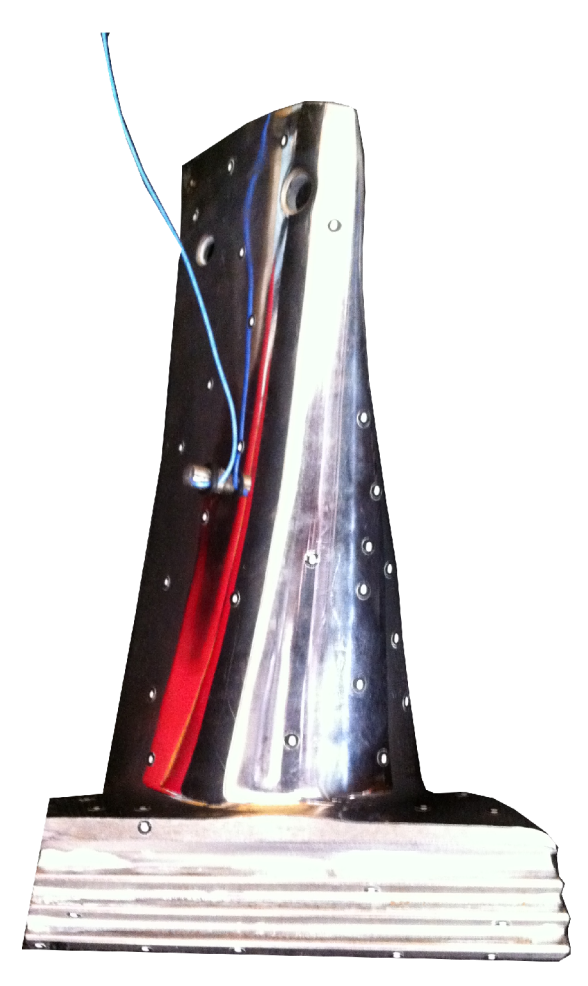

Obrázek 6.3: Umístění akcelerometru na lopatce

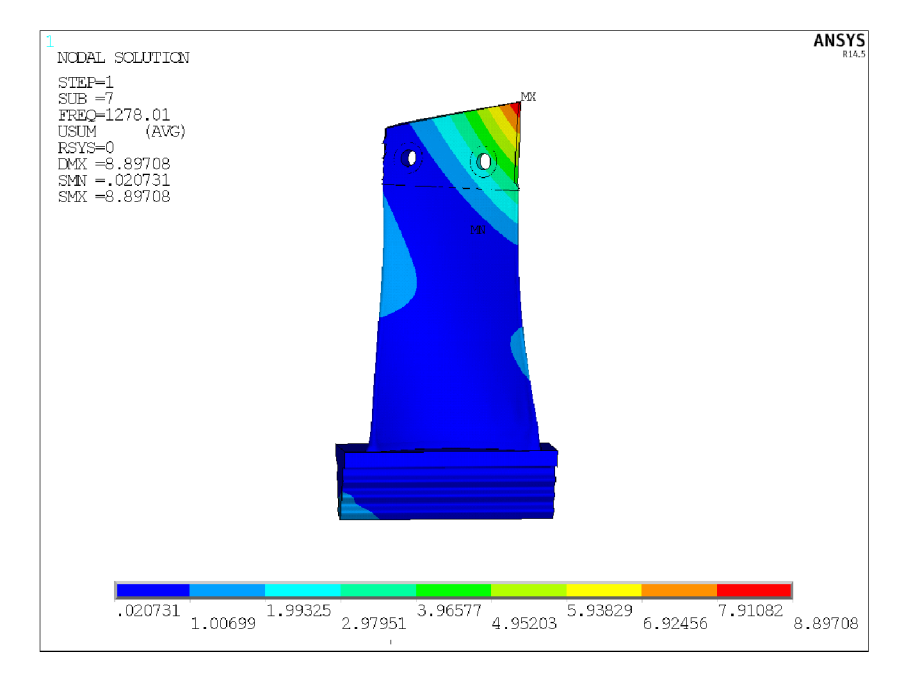

Obrázek 6.4: *Ukázka lopatky při buzení na frekvenci 1278 Hz* 

| SET            | FREQ       |
|----------------|------------|
| 1              | 0          |
| $\overline{2}$ | $0,22E-02$ |
| 3              | $0,28E-02$ |
| $\overline{4}$ | $0,31E-02$ |
| 5              | $0,35E-02$ |
| 6              | 0,44E-02   |
| $\overline{7}$ | 1278       |
| 8              | 2159       |
| 9              | 2770       |
| 10             | 3964       |
| 11             | 4658       |
| 12             | 5253       |
| 13             | 5496       |
| 14             | 6263       |
| 15             | 7134       |
| 16             | 7476       |
| 17             | 7985       |
| 18             | 9148       |
| 19             | 9750       |

Tabulka 6.2: *Výsledky numerické modálni analýzy* 

| Otáčky $\left[ \frac{\text{ot}}{\text{min}} \right]$ | Maximální kontaktní tlak [MPa] |
|------------------------------------------------------|--------------------------------|
| 9000                                                 | 1280                           |
| 9700                                                 | 1413                           |
| 10400                                                | 1549                           |
| 11100                                                | 1550                           |
| 11800                                                | 1663                           |

Tabulka 6.3: *Závislost maximálního kontaktního tlaku na otáčkách* 

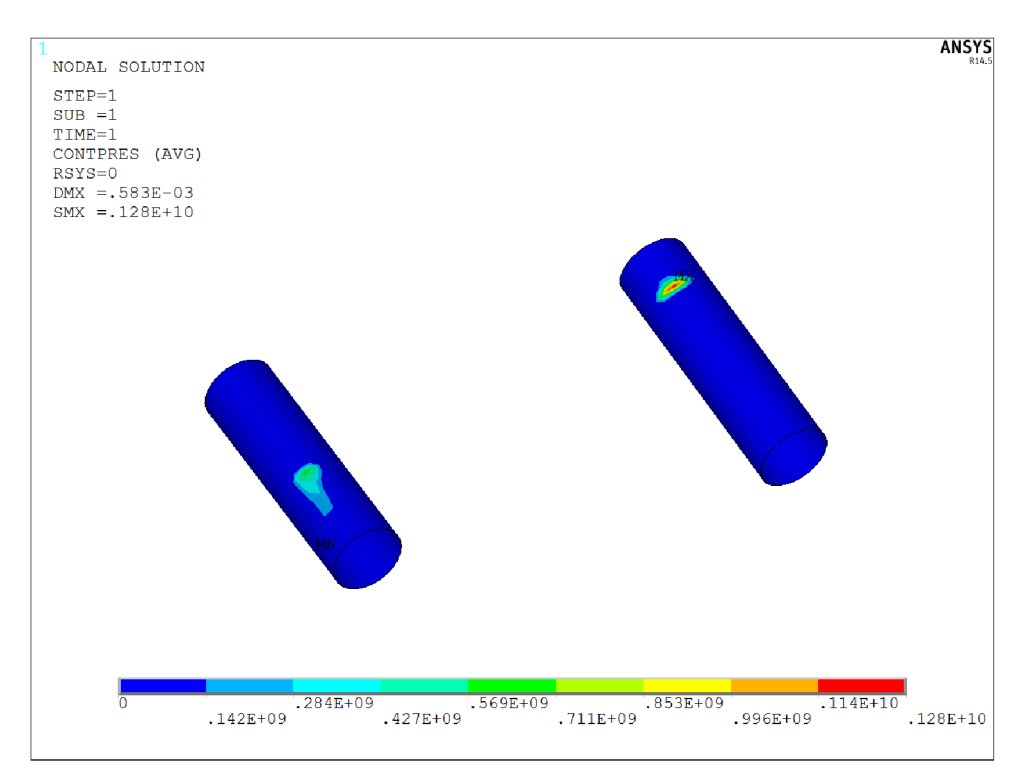

Obrázek 6.5: *Velikost kontaktního tlaku na z-vazbě při 9000 ot/min* 

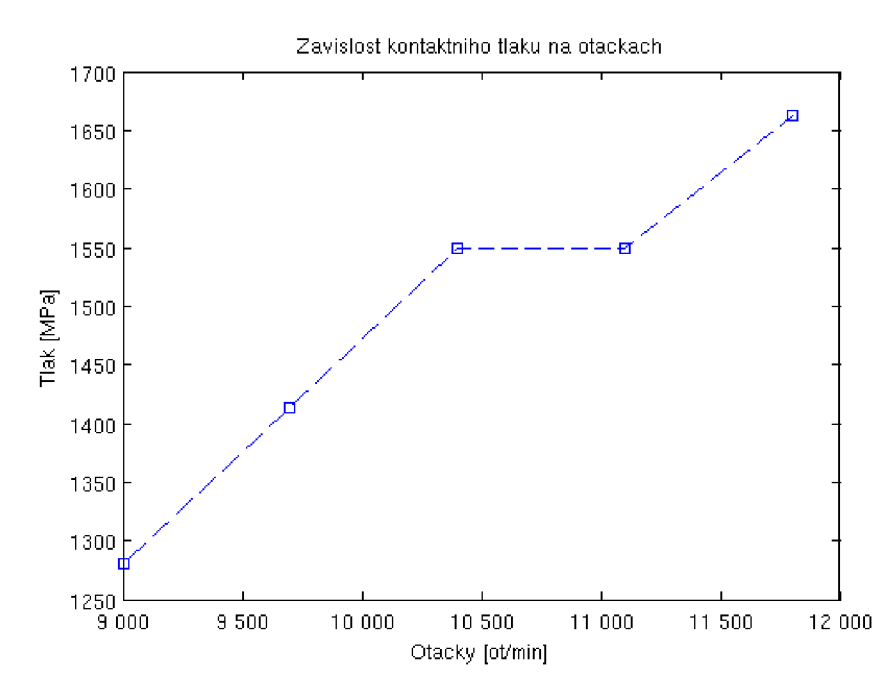

Obrázek 6.6: *Grafická závislost kontaktního tlaku na otáčkách* 

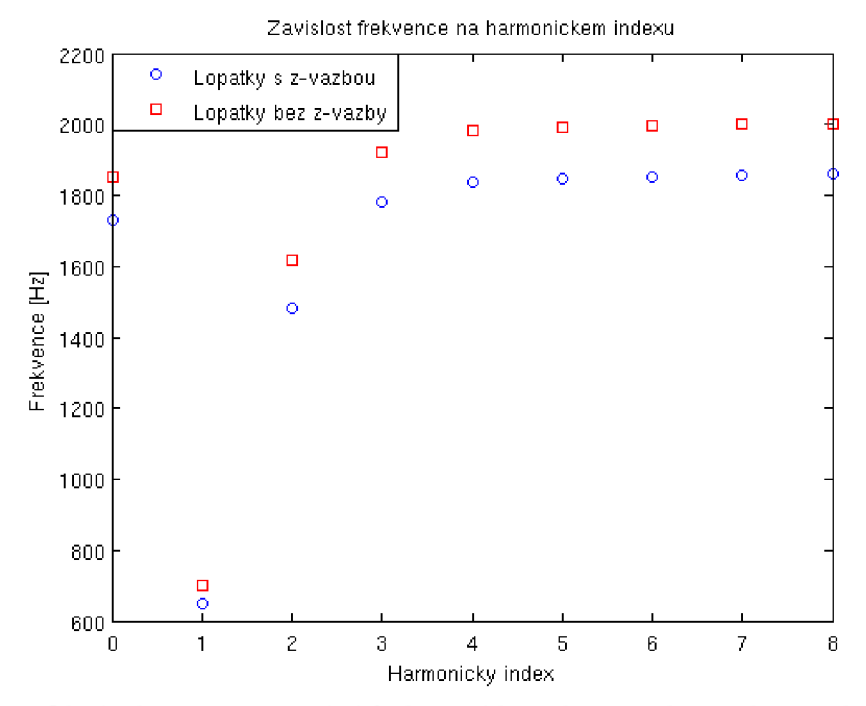

Obrázek 6.7: *Porovnání frekvencí lopatky s vazbou a bez vazby* 

## **7 Závěr**

Tato práce se skládá z několika dílčích kroků. V první řadě bylo potřeba získat výpočtový model lopatky. Ten byl získán s využitím tzv. Reverzního inženýrství, kdy byla lopatka naskenována pomocí 3D skeneru a následně upravena pomocí 3D CAD systému CATIA . Po získání výpočtového modelu byla vypočítána modálni analýza volné lopatky a následně byla data ověřována s experimentální modálni analýzou lopatky. Po ověření experimentální modálni analýzou byl proveden výpočet za účelem získání velikosti kontaktní plochy mezi z-vazbou a lopatkou. Po získání velikosti kontaktní plochy byla provedena modálni analýza olopatkovaného disku s využitím cyklické symetrie.

Modálni vlastnosti volné lopatky byly získány z experimentálních dat a také numericky, aby bylo ověřeno, že vypočítané hodnoty se shodují s realitou. Nejlepší shody bylo dosaženo u třetí hodnoty získané z experimentální analýzy, která má hodnotu 2740 Hz, kde vypočítaná hodnota je 2770 Hz, což je rozdíl 30 Hz. Výsledná nepřesnost může mít několik důvodů, největší podíl má zajisté fakt, že použitý materiálový model, který byl pro výpočet použit není přesný vzhledem k použitému materiálu pro výrobu lopatky. Další odchylky jsou vneseny do výpočtu nepřesnostmi výpočtové simulace a experimentální metody.

Velikost kontaktní plochy byla řešena v části statické analýzy. Výstupem z této analýzy byla tabulka uzlů, které jsou při zatížení v kontaktu. Tato tabulku byla následně využita pomocí makra při dynamické analýze, kde se nastavovala velikost kontaktní plochy. Kontaktní uzly byly vybrány na základě kontaktního tlaku, byly vybrány všechny uzly na které působil nenulový kontaktní tlak. V rámci tohoto výpočtu byla také sledována závislost, jak se mění kontaktní tlak v závislosti na otáčkách. Data byla zpracována v tab. 6.3. Data vykazovala lineární závislost, ale při rychlosti otáčení 11100 ot/min se hodnota tlaku zvýšila jen o pouhý jeden MPa.

Modálni analýza lopatkového svazku s z-vazbou byla doplněna o modálni analýzu lopatkového svazku bez tlumících členů. Porovnání výsledků ukázalo, že při použití tlumícího prvku došlo ke snížení frekvencí. Největší rozdíl frekvencí je při kmitání vlastním tvarem se čtyřmi uzlovými průměry, naopak nejmenší rozdíl frekvencí je při kmitání vlastním tvarem s jedním uzlovým průměrem.

## **8 Literatura**

- [1] František Michele. *Parní turbíny a kondenzace, Plynové turbíny a turbokompresory, Konstrukce.* VUT Brno, 1985.
- [2] Helmut G. Naumann. *Steam turbine blade design options: how to specify or upgrade.*
- [3] Přemysl Janíček. *Systémové pojetí vybraných oborů pro techniky Hledání souvislostí, 1. vydá.* Brno, 2007.
- [4] M. Allara. *A model for the characterization of friction contacts in turbine blades,* volume 320. February 2009.
- [5] S Narasimha, G Venkata Rao, and S Ramakrishna. *Stress and vibration analysis of a gas turbine blade with a cottage-roof friction damper using finite element method.*  2009.
- [6] Stefano Zucca, Christian M . Firrone, and Muzio M . Gola. *Numerical assessment of friction damping at turbine blade root joints by simultaneous calculation of the static and dynamic contact loads,* volume 67. July 2011.
- [7] Ender Cigeroglu and H. Nevzat Özgüven. *Nonlinear vibration analysis of bladed disks with dry friction dampers,* volume 295. August 2006.
- [8] Stefano Zucca and Christian Maria Firrone. *Nonlinear dynamics of mechanical systems with friction contacts: Coupled static and dynamic Multi-Harmonic Balance Method and multiple solutions,* volume 333. Elsevier, February 2014.
- [9] Eduard Malenovský. *Studijní opora z předmětu Dynamika rotorových soustav.* Brno, 2007.
- [10] ANSYS Contact Technology Guide. 15317 (November): 724–746, 2009.
- [11] ANSYS Advanced Analysis Techniques Guide. 15317(November):724-746, 2009.
- [12] ANSYS Mechanical APDL Theory Reference. 2012.
- [13] Vítězslav Dvořák. *Experimentální modální analýza.* Plzeň, 2009.
- [14] Robert Navrátil. 3D skenery, 2000.
- [15] Josef Macák. *Optický skener v průmyslové praxi.*
- [16] Tao Peng. *Algorithms and models for 3-D shape measurement using digital fringe projections.* 2006.
- [17] [http://en.wikipedia.org/wiki/File:3-proj2cam.svg.](http://en.wikipedia.org/wiki/File:3-proj2cam.svg)
- [18] [http://www.umt.fme.vutbr.cz/RPM/files/ul/ATOS.jpg.](http://www.umt.fme.vutbr.cz/RPM/files/ul/ATOS.jpg)

# **9 Seznam použitých zkratek symbolů**

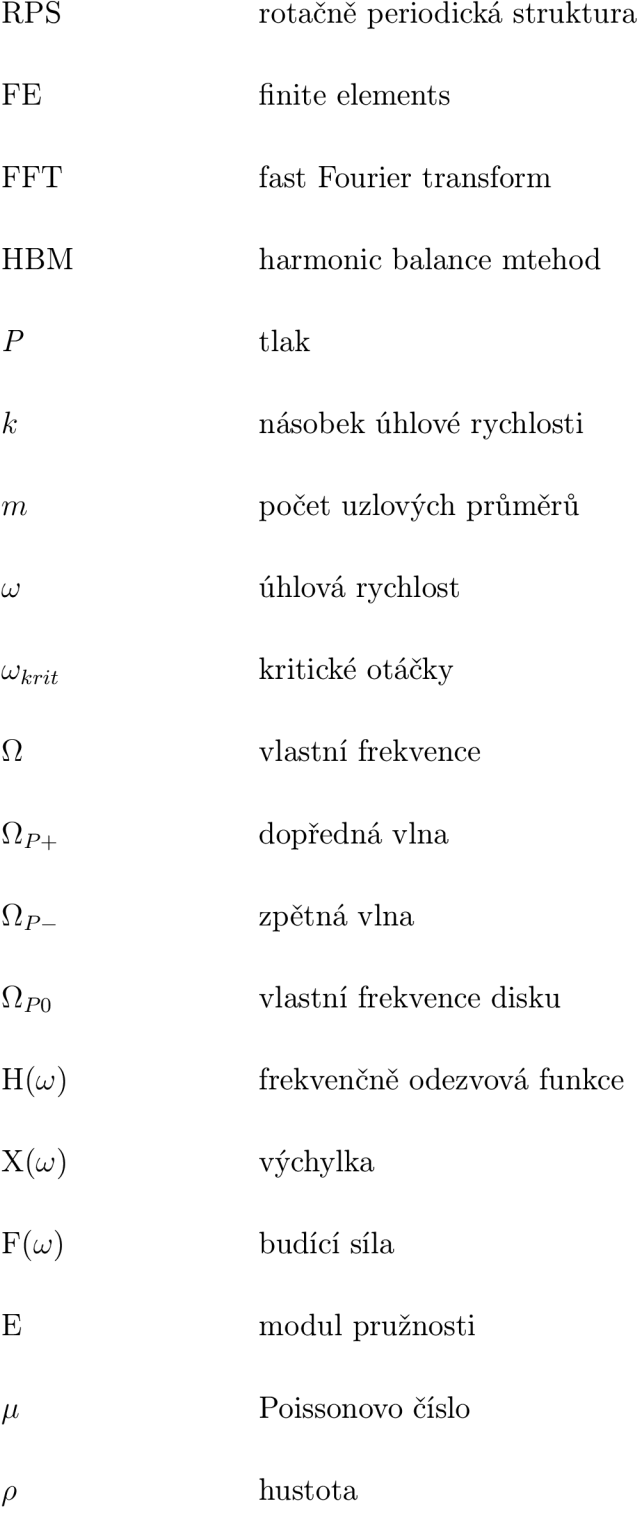

## Hz Hertz - jednotka frekvence

Pa Pascal - jednotka tlaku

## Gb gygabajt - jednotka množství dat

## **Příloha**

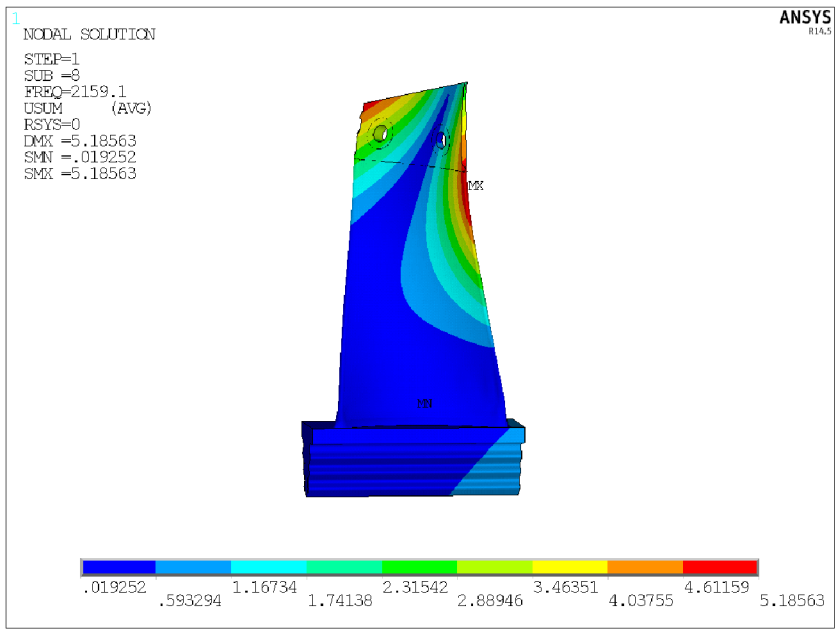

Obrázek 10.1: *Deformace lopatky při buzení frekvencí 2159 Hz* 

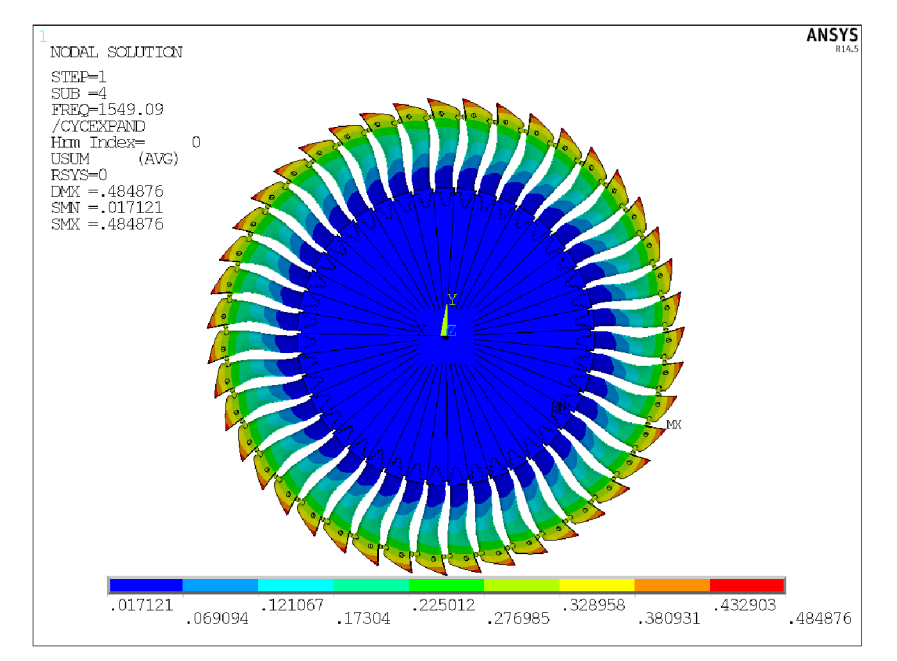

Obrázek 10.2: *Nultý vlatní tvar lopatkového svazku* 

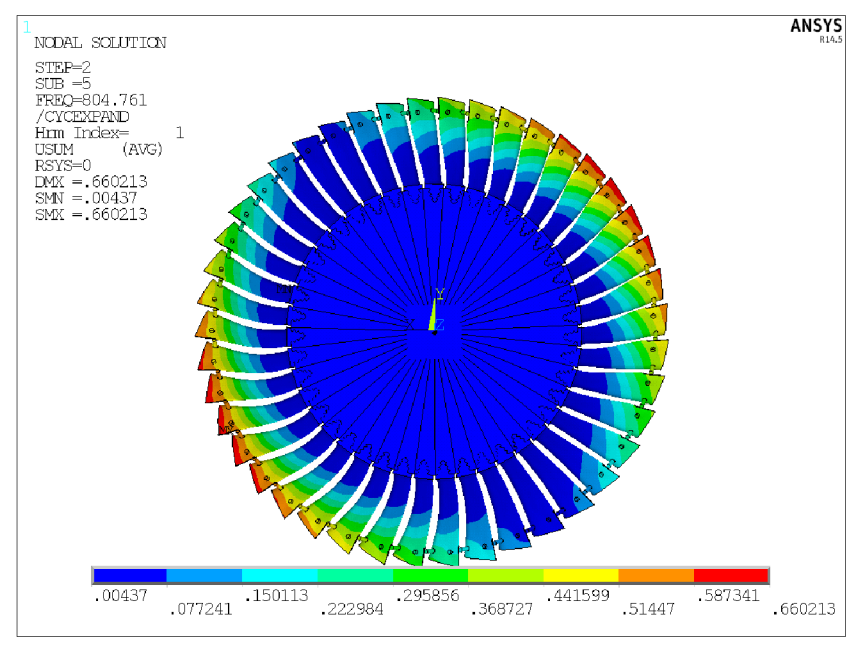

Obrázek 10.3: *Prní vlatní tvar lopatkového svazku* 

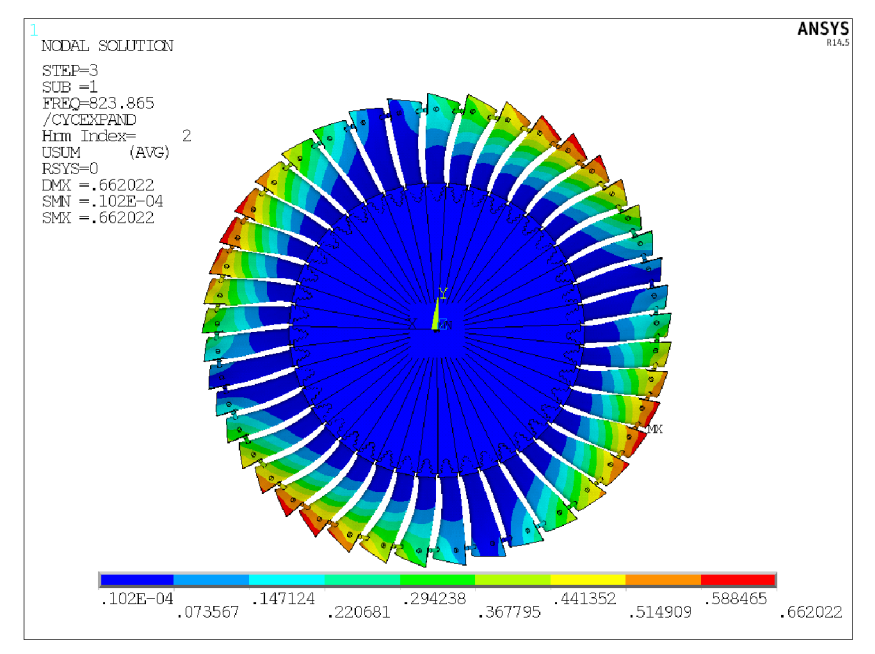

Obrázek 10.4: *Druhý vlatní tvar lopatkového svazku* 

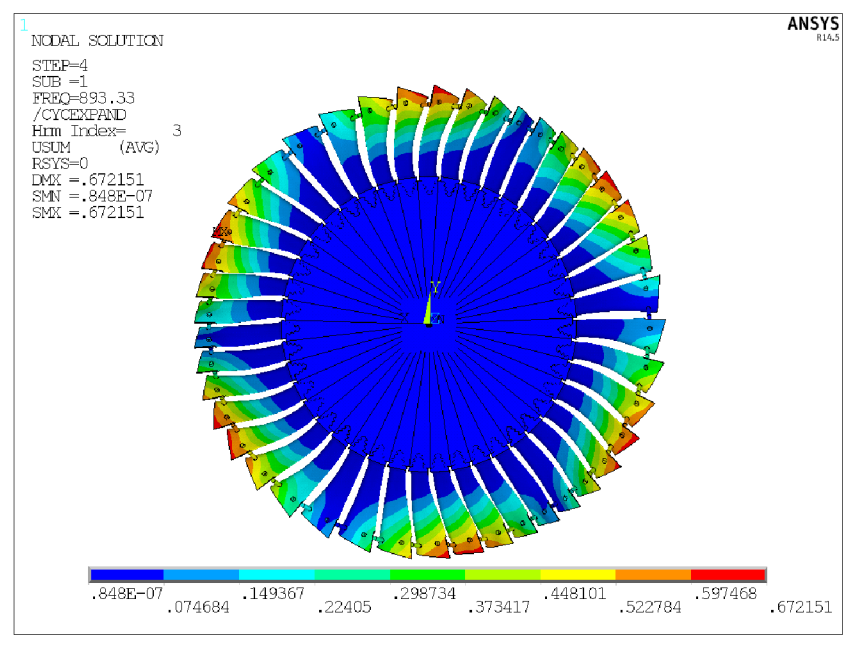

Obrázek 10.5: *Třetí vlatní tvar lopatkového svazku* 

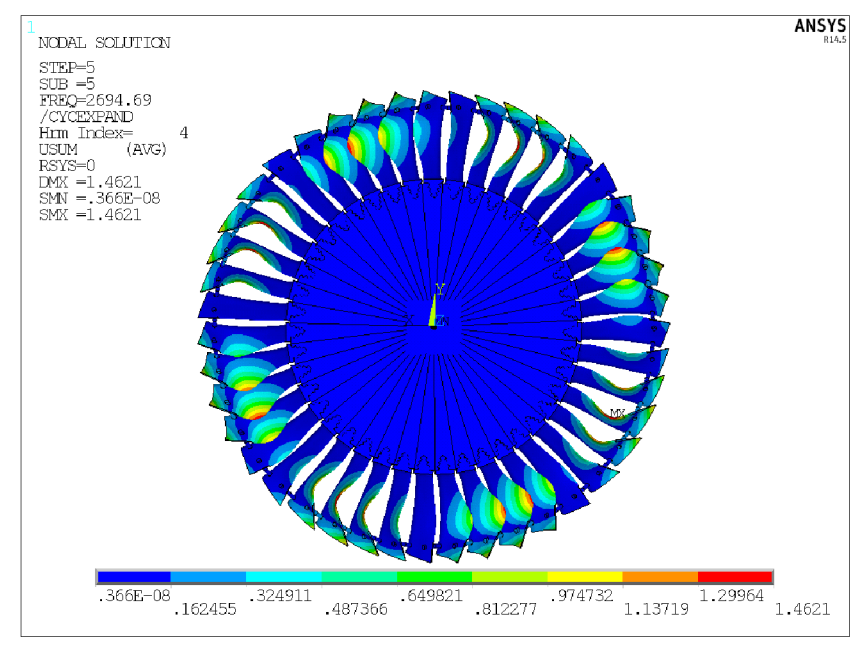

Obrázek 10.6: *Čtvrtý vlatní tvar lopatkového svazku* 

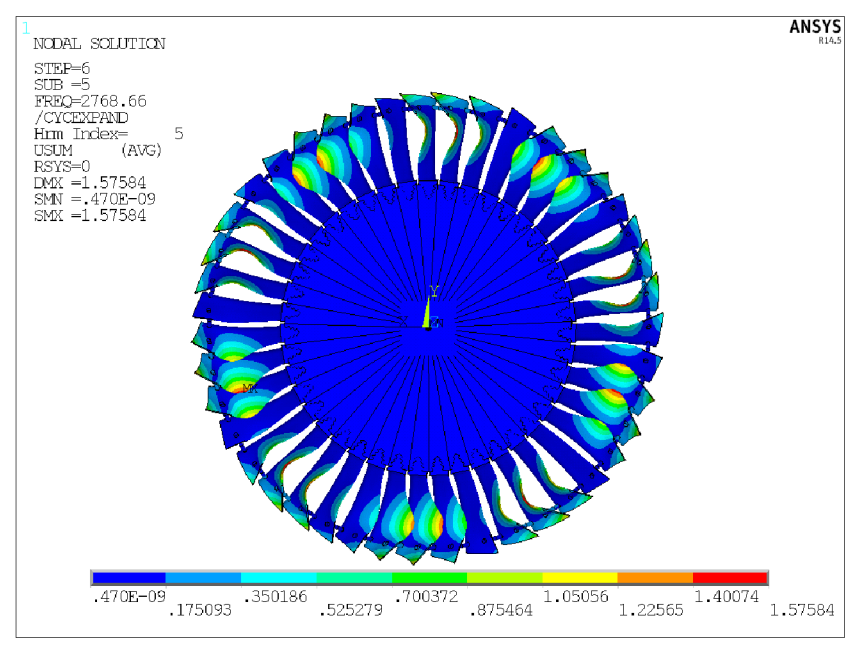

Obrázek 10.7: *Pátý vlatní tvar lopatkového svazku* 

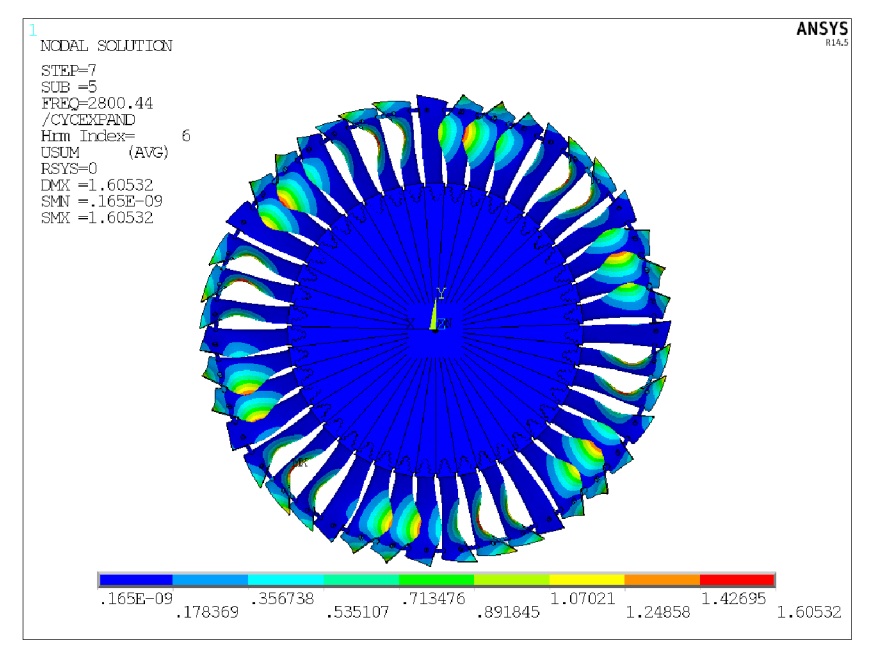

Obrázek 10.8: *Šestý vlatní tvar lopatkového svazku* 

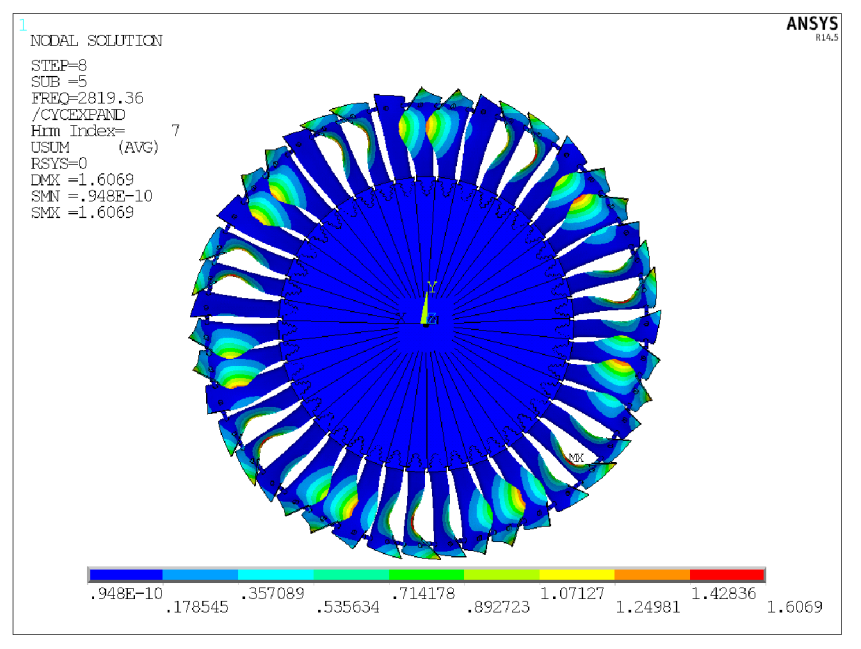

Obrázek 10.9: *Sedmý vlatní tvar lopatkového svazku* 

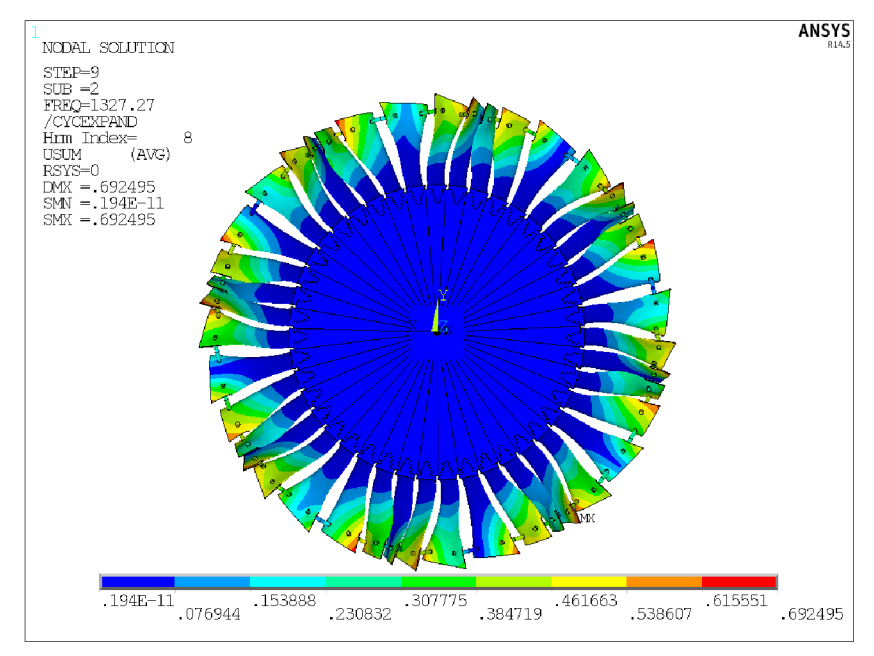

Obrázek 10.10: *Osmý vlatní tvar lopatkového svazku*